# Avantree EON

### **User Manual**

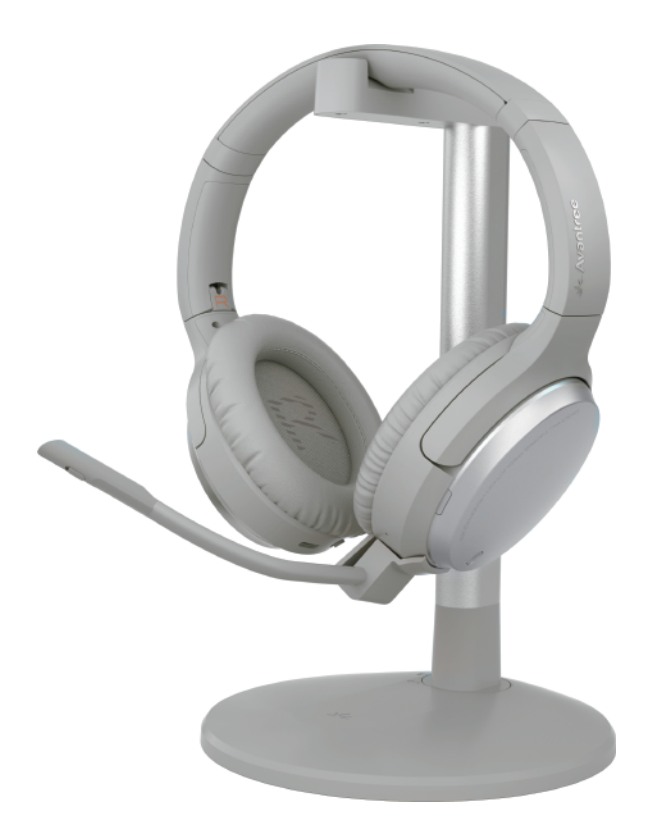

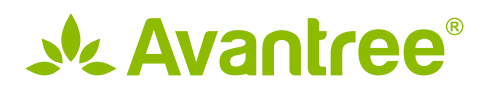

Model No.: BTHS-AS100

ſ

ſ

### **Contents**

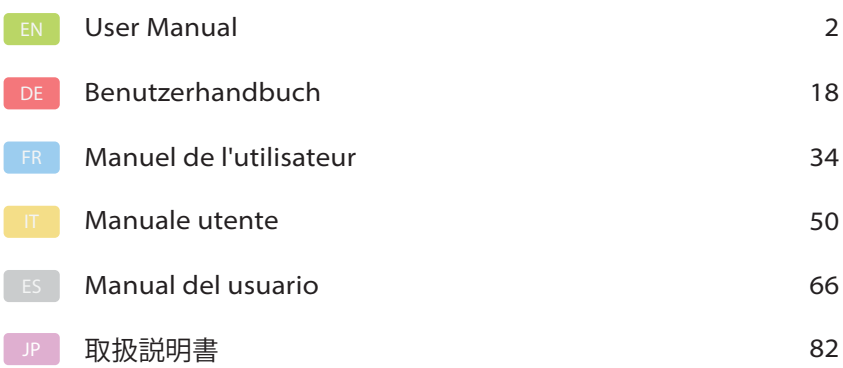

## **Table of Contents**

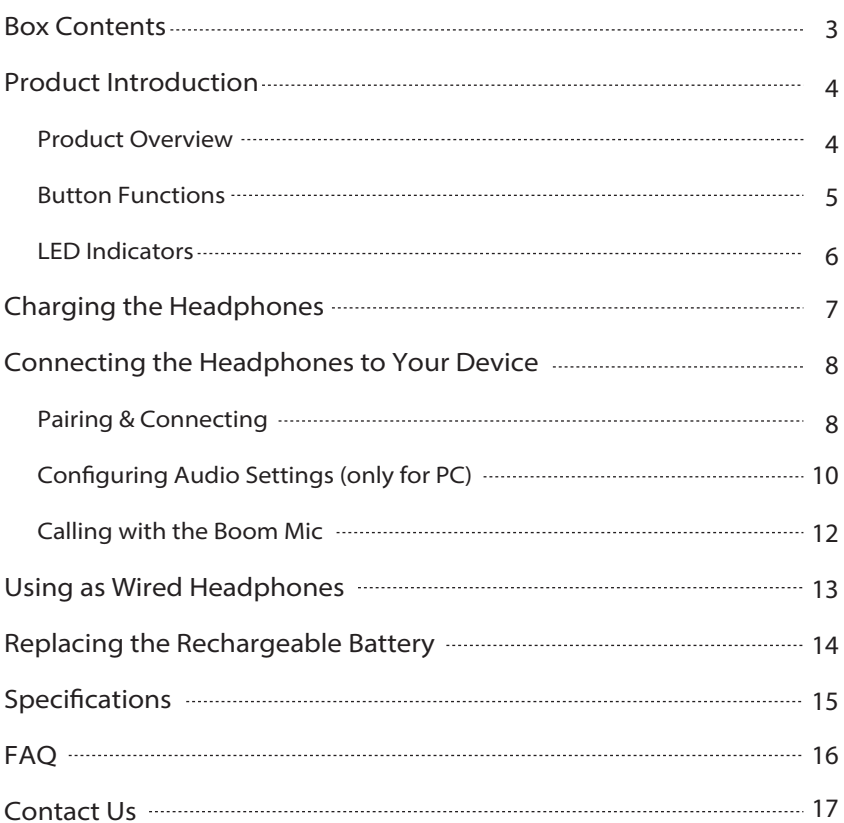

### **Box Contents**

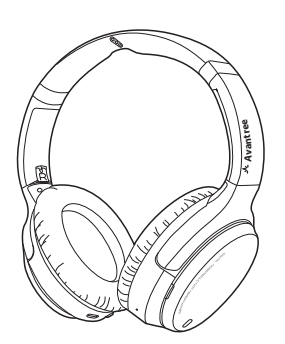

Eon Headphones Charging Stand

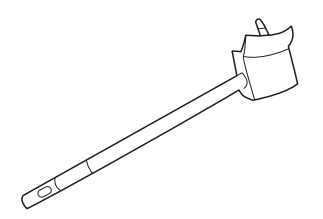

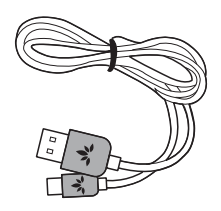

Type C Power Cable Carrying Case

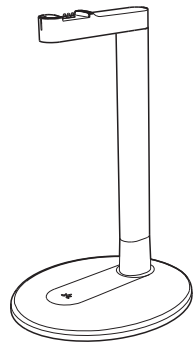

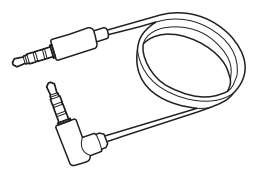

Boom Mic **Boom Mic AUX 3.5mm Audio Cable** 

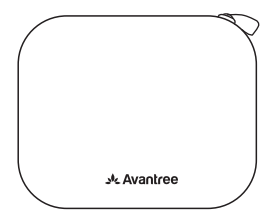

### **Product Introduction**

### **Product Overview**

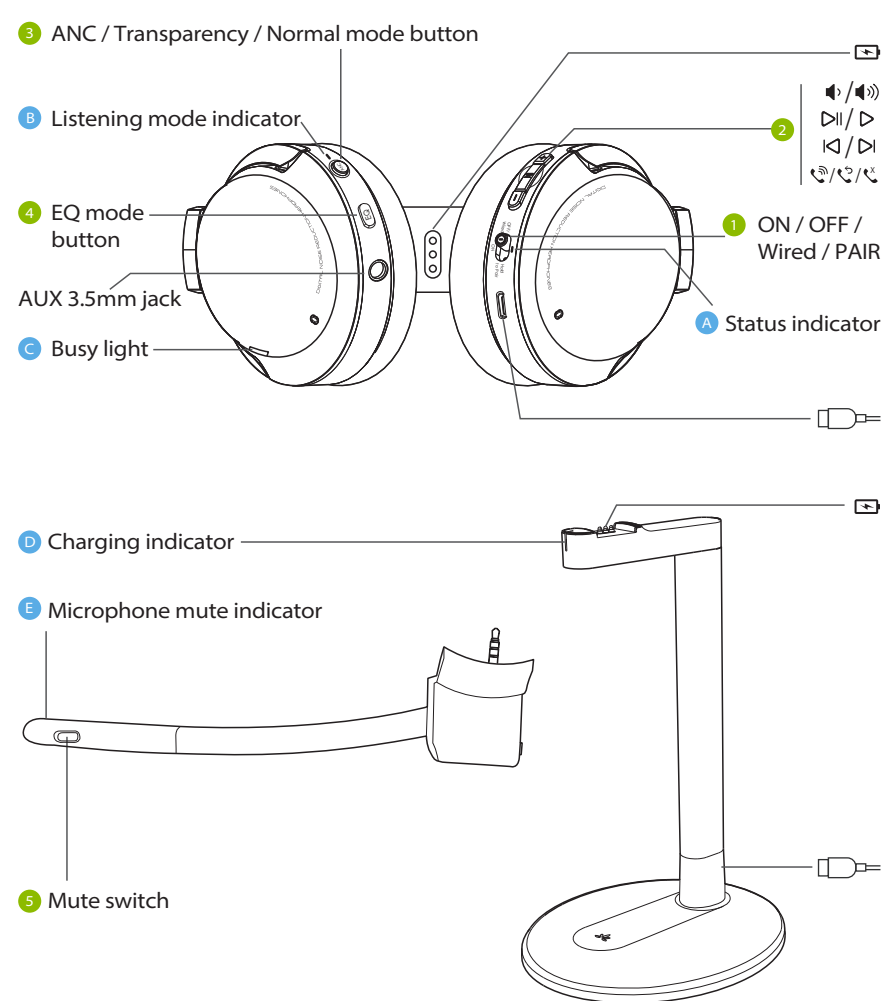

### **Button Functions**

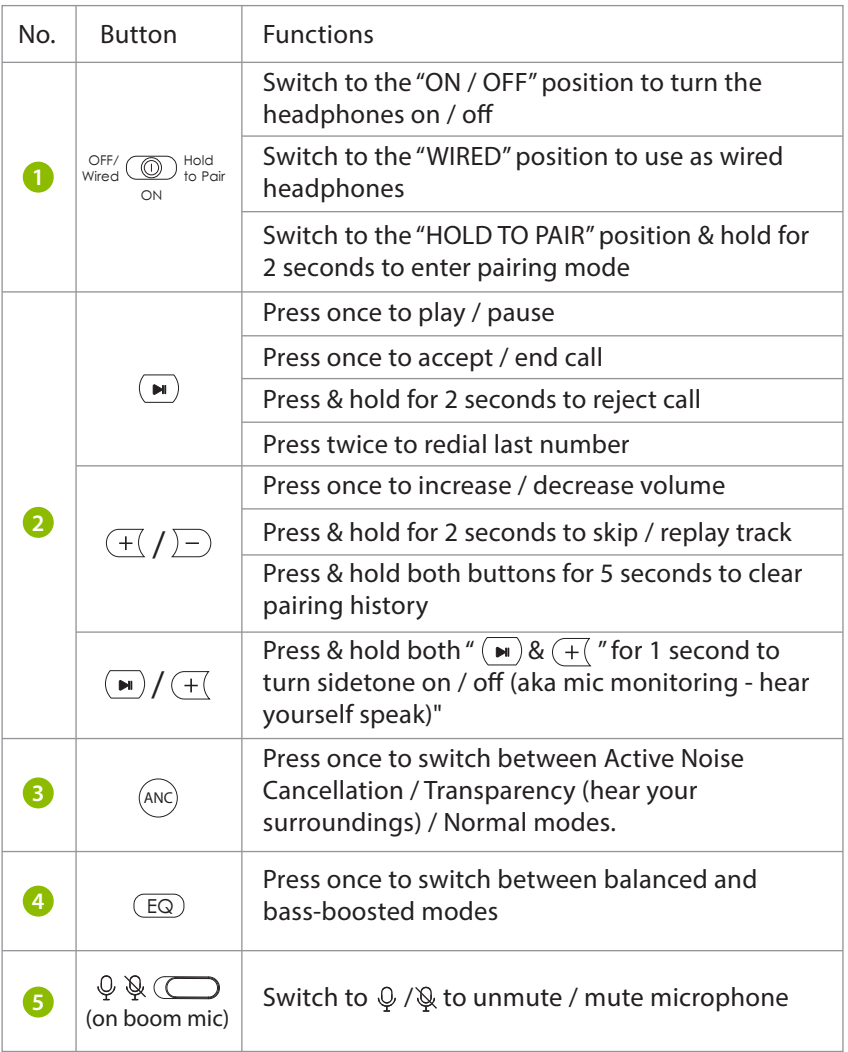

### **LED Indicators**

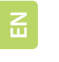

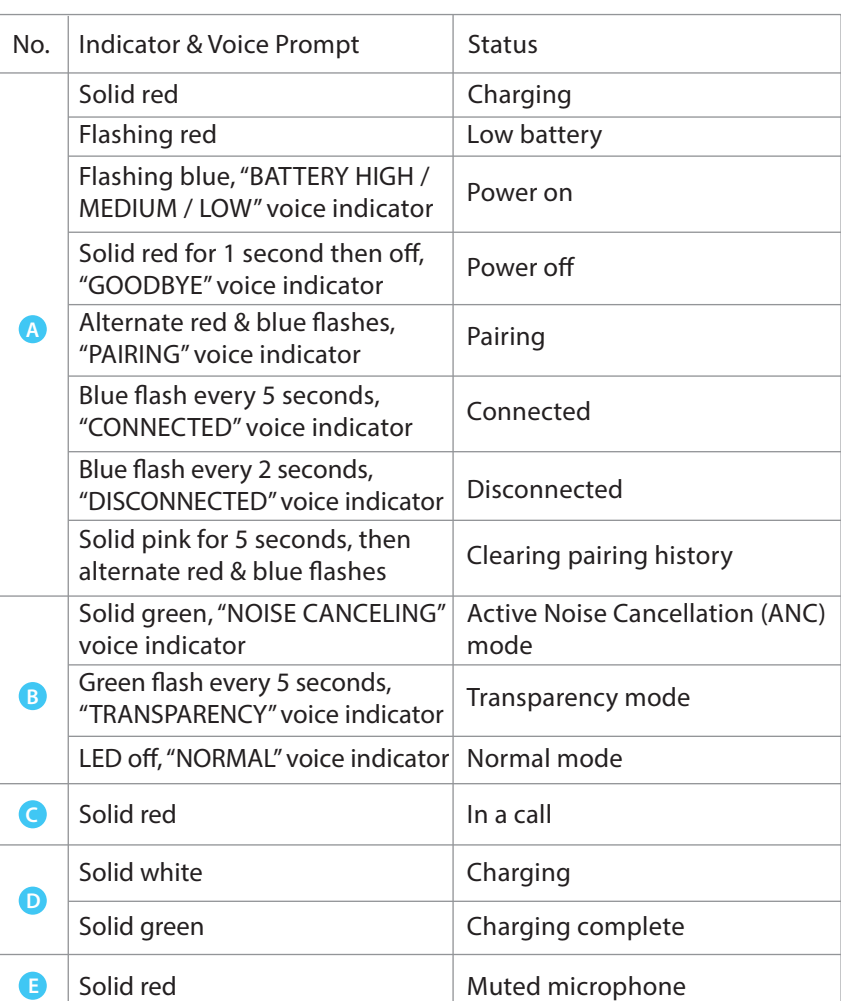

### **Charging the Headphones**

A "BATTERY LOW" voice prompt and a flashing red **A** light will indicate low battery. In order to charge, you can use either a 5V/500mA-2A rated USB adapter (your phone charger or similar should work) or PC USB port as a power source.

### OPTION 1 Charging with the stand

Place the headphones on the charging stand. The charging dock's LED will turn white while charging and turn green once charging is complete.

OPTION 2 Charging via USB cable

Alternatively, you can plug the provided type C power cable directly into the headphones' charging port.

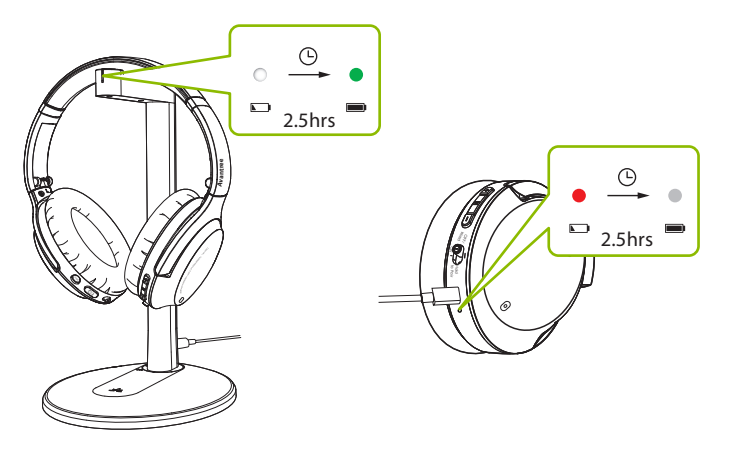

A solid red light indicates that charging is in progress; once the light turns off, your headphones will be at full battery.

### **Connecting the Headphones to Your Device**

### **Pairing & Connecting**

#### **STEP 1**

Turn on the headphones. For first time use, the headphones will enter PAIRING mode automatically.

If not, put your headphones into PAIRING mode by sliding the switch to "HOLD TO PAIR" and holding for 2 seconds until the LED flashes red & blue. OFF/ Wired Hold to Pair ON

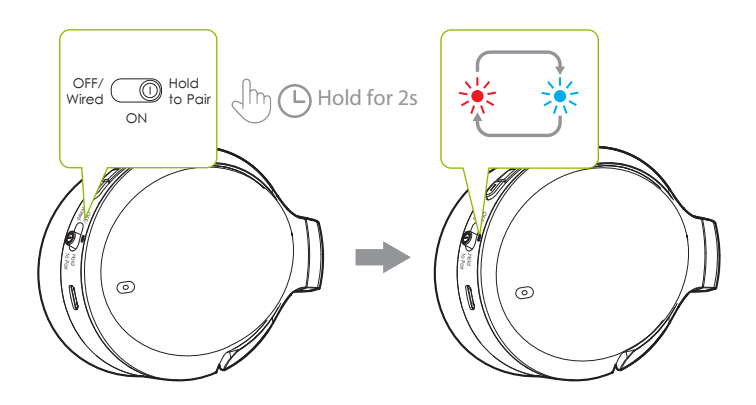

#### **STEP 2**

Turn on your device's Bluetooth and select "Avantree Eon" in the Bluetooth menu.

#### **STEP 3**

Keep the headphones close to your device and wait for 5-10 seconds or until they connect. Once they're successfully connected, the headphones' LED indicator will flash blue, and you'll hear a "CONNECTED" voice indicator.

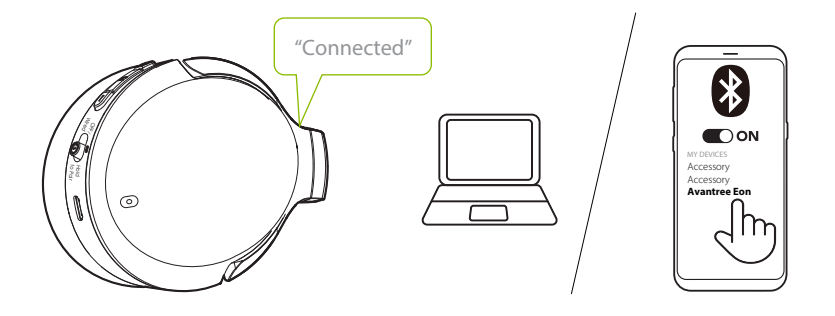

can manually activate reconnection by sliding the  $\sqrt{\text{OPE}}$   $\text{OPE}$   $\text{OPE}$  is switch to ON For subsequent use, your headphones should automatically reconnect to the last-paired device within a few seconds of being turned on. If not, you "HOLD TO PAIR" once, or by selecting "Avantree Eon" in your device's Bluetooth menu.

### **Configuring Audio Settings (only for PC)**

You may need to configure your audio settings when using the Eon with your PC or laptop.

#### **STEP 1**

Access your device's audio settings and set "Avantree Eon" as the default in SOUND OUTPUT / PLAYBACK. Set "Avantree Eon" as the default in INPUT / MICROPHONE DEVICE.

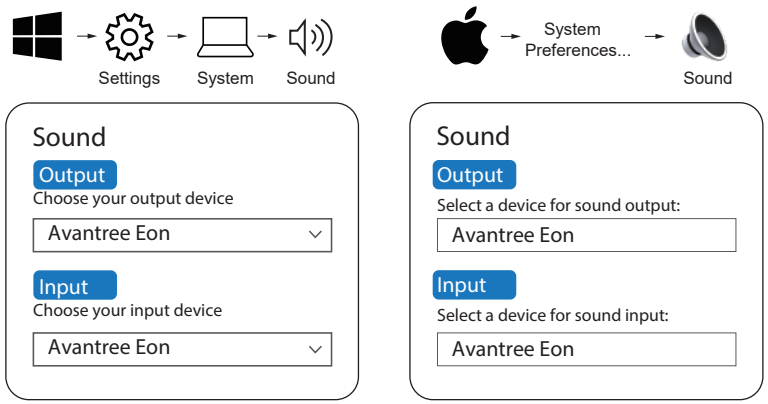

#### **STEP 2:**

Repeat the above steps in your meeting software (i.e. Teams, Zoom, Skype, etc.)

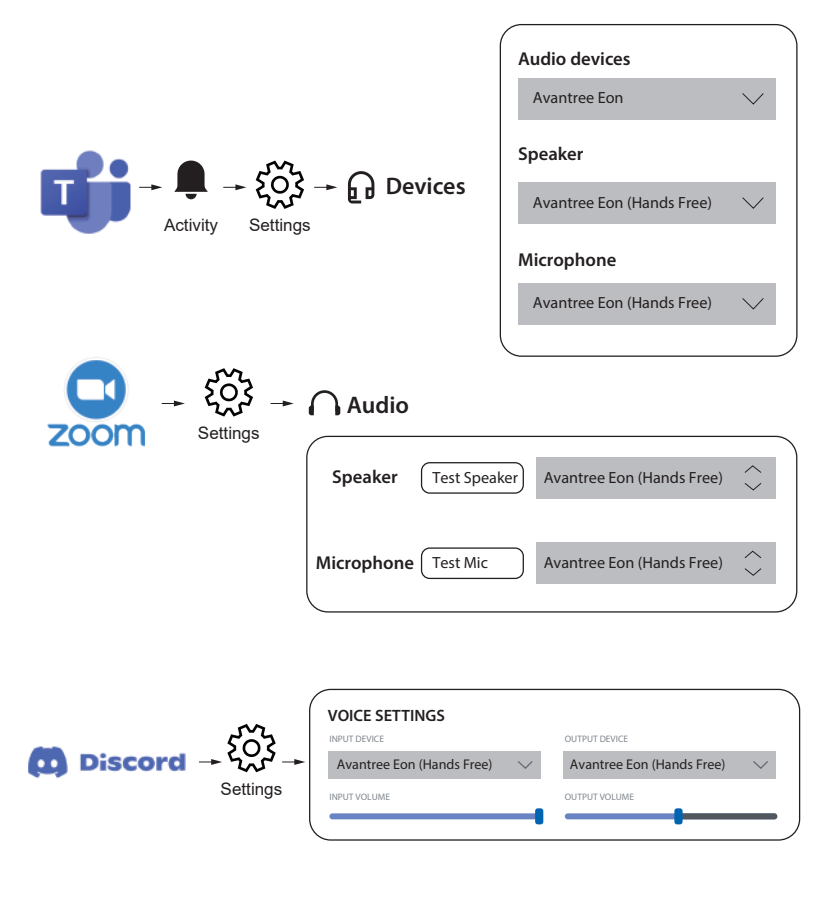

*NOTE: On Windows 11 / macOS, there is no "Hands Free" option; select "Avantree Eon" as the default instead."*

### **Calling with the Boom Mic**

The Eon headphones themselves have a built-in mic, but using the detachable boom mic will significantly enhance your call quality. Its noise-filtering technology will ensure your voice (and only your voice) is heard loud and clear, and its mute switch can be conveniently utilized.

We highly recommend using the boom mic for your calls. You can use it in both wireless and wired modes by plugging it into the headphones and (optionally) connecting the AUX cable directly to the boom mic.

### **Using as Wired Headphones**

**STEP 1**

Slide the  $\lim_{\text{wired}}$   $\text{QD}$  Hold is Pair switch to "OFF / Wired." OFF/ Wired ON

#### **STEP 2**

#### OPTION 1

If you don't need the mic, plug the AUX 3.5mm audio cable into both the headphones and your audio output device.

### OPTION 2

If you'd like to make calls, plug the detachable boom mic into the headphones first, then plug the AUX 3.5mm audio cable into the mic. Plug the other end of the cable into your audio output device.

 $\sqrt{2}$ 

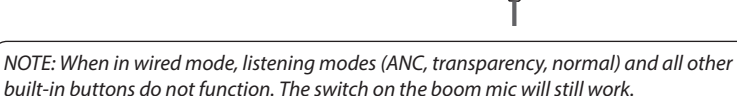

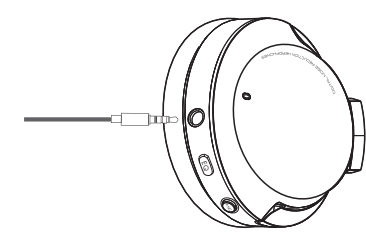

### **Replacing the Rechargeable Battery**

The rechargeable batteries, located in both headphones ears, can be replaced to extend your Eon's lifespan. Scan the QR code below or search "Avantree Eon battery" on Amazon or the Avantree website in order to purchase.

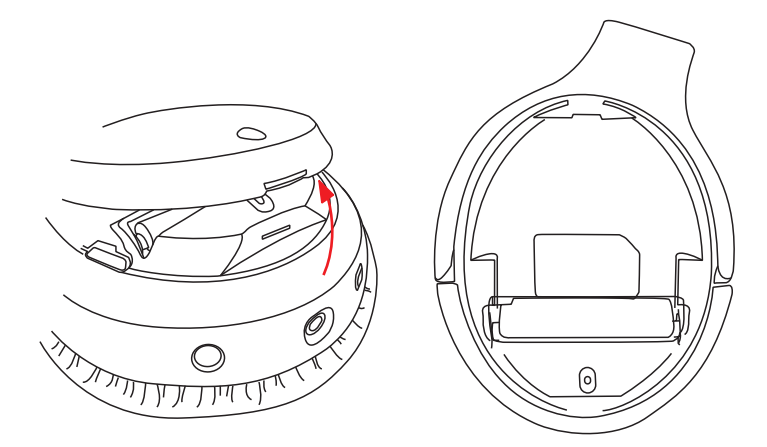

You can also use compatible batteries with the following specifications: 3.7V lithium ion 10440 rechargeable battery, capacity 350mAh.

Please visit avantree.com/eon/replace-battery for installation instructions and recommended sellers' details.

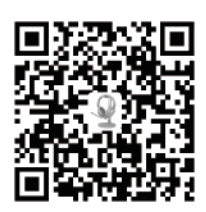

## **Specifications**

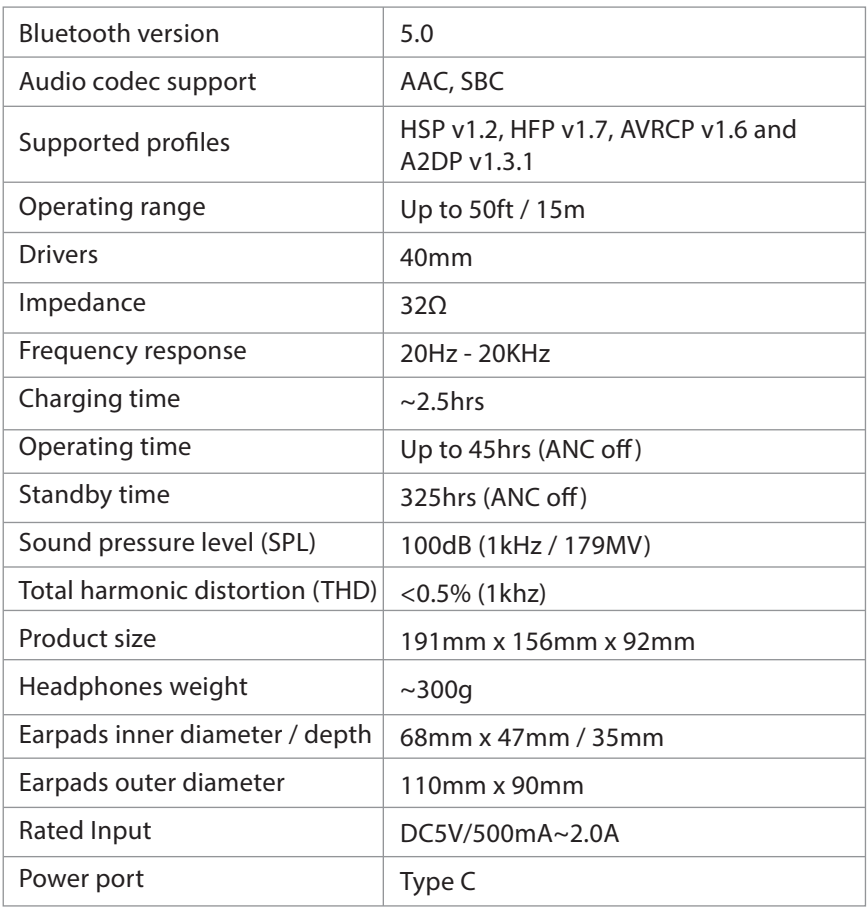

## **FAQ**

Below are some of the most common questions people have during setup.

#### **Why is the microphone not working with my PC?**

There are several reasons why the microphone may not be working with your PC. First and foremost, check the boom mic to ensure the mute switch is OFF (unmuted). The issue could also be related to hardware or computer settings. To determine if it's a hardware issue, connect the headphones to your phone and test call someone, trying both with and without the boom mic. If there are no issues, double check your computer settings.

- Make sure only one meeting app is open at a time.
- Ensure your PC settings are properly set check your computer's sound settings and make sure the Eon is selected as both the output and input source. Check your meeting software's sound settings as well.
- Make sure there's no interference from a second device if your Eon is simultaneously connected to another device via dual link, try disconnecting from the other device.

#### **Why isn't my audio switching between my phone and PC with the dual link feature?**

To switch between your phone and your PC, first pause the audio / end the call on the current device (either by using the controls on your active device or by pressing the corresponding button on the headphones). After 7-10 seconds, initiate audio on the second device. The Eon should automatically swap sources.

You can find a full FAQ list at avantree.com/support/eon, or contact us directly for additional assistance.

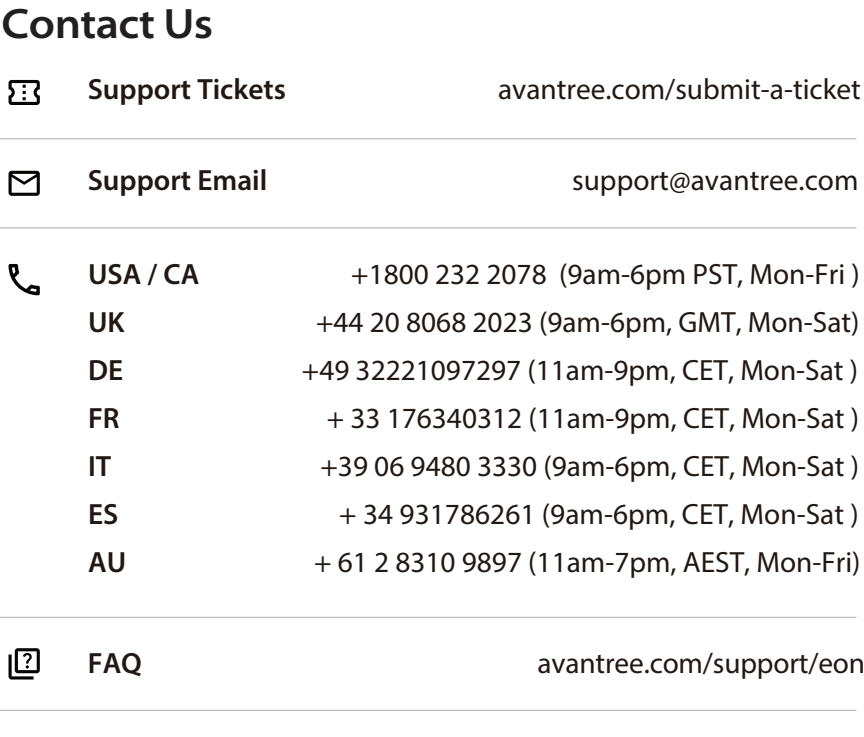

**Product Registration** avantree.com/product-registration

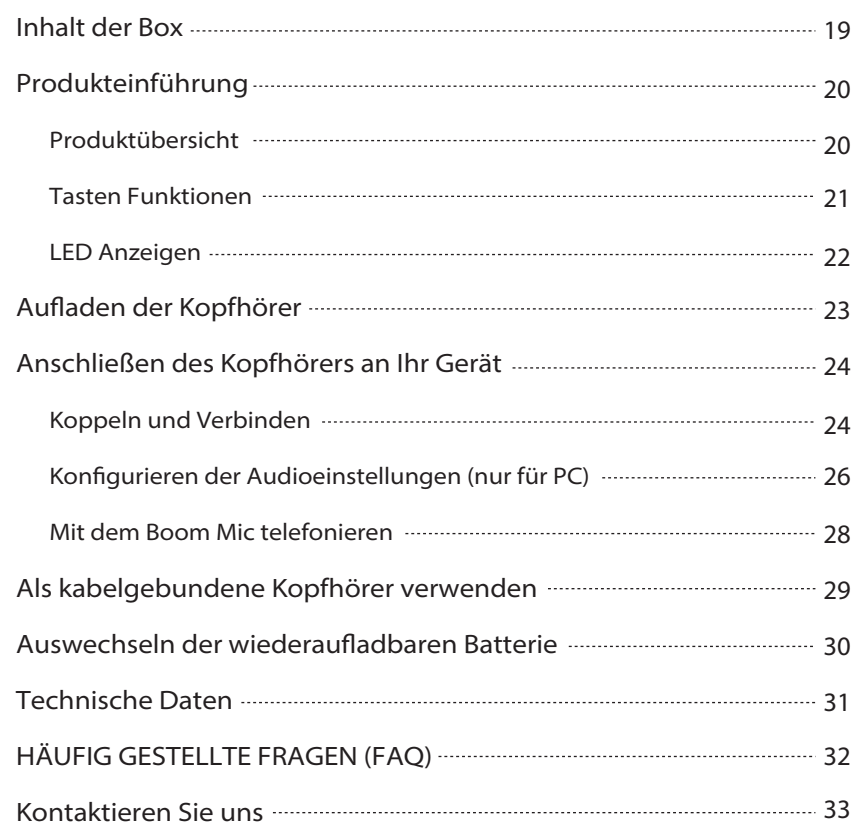

### **Inhalt der Box**

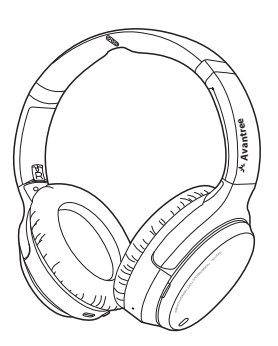

EON Kopfhörer and Ladeständer

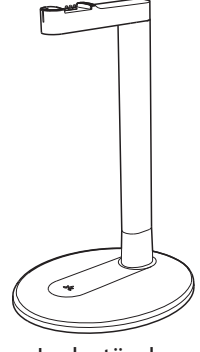

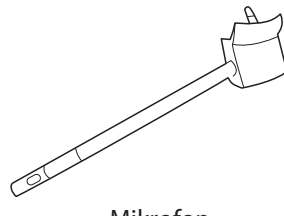

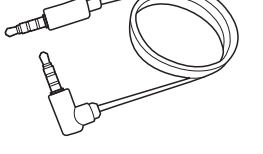

Mikrofon **Aux 3,5 mm Audiokabel** 

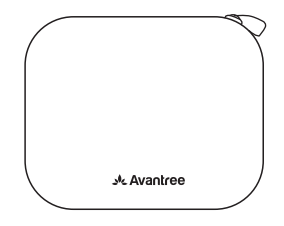

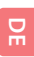

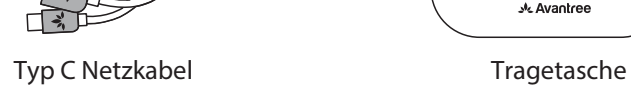

**DE**

### **Produkteinführung**

### **Produktübersicht**

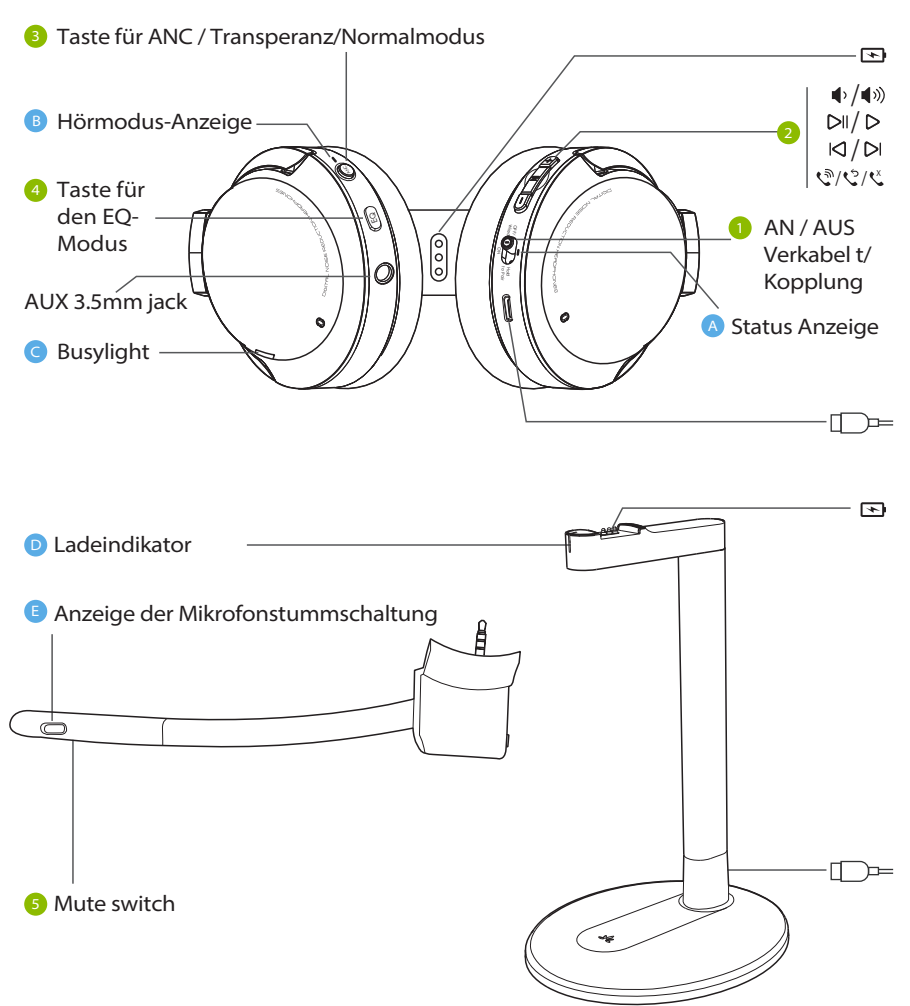

### **Tasten Funktionen**

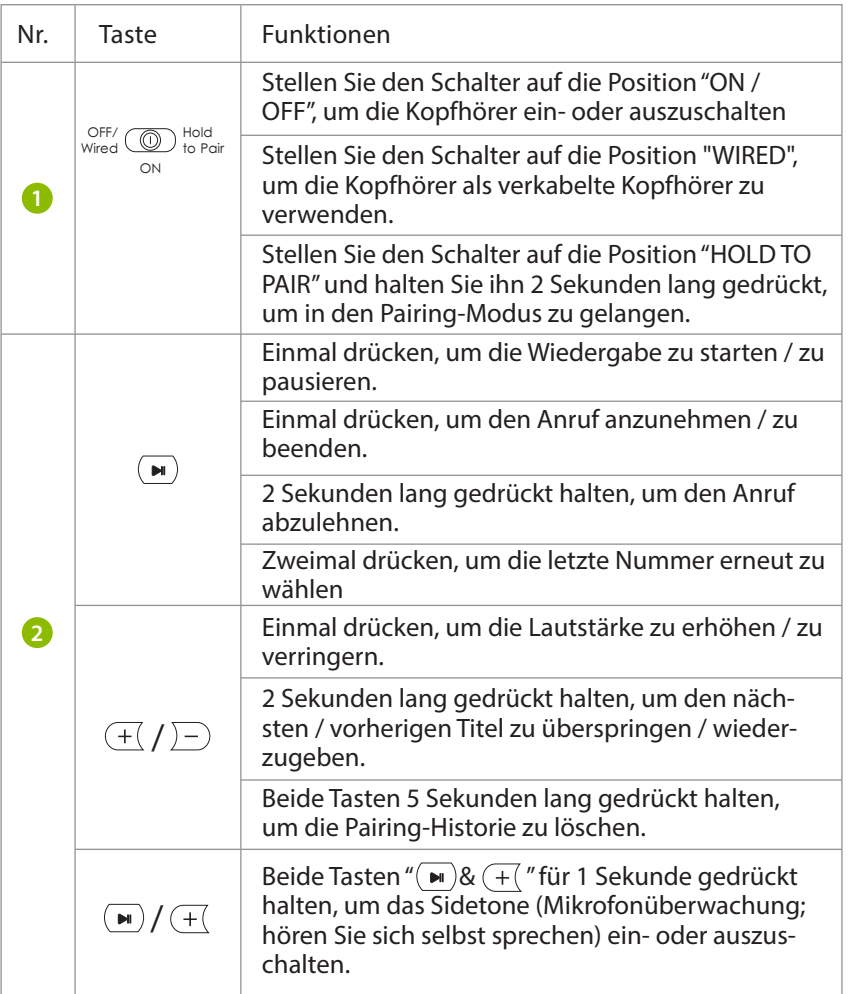

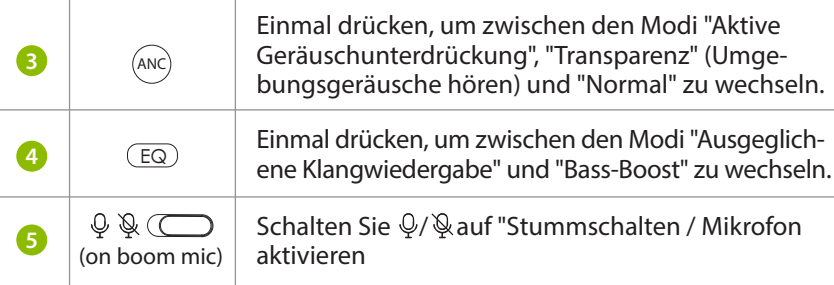

### **LED Indicators**

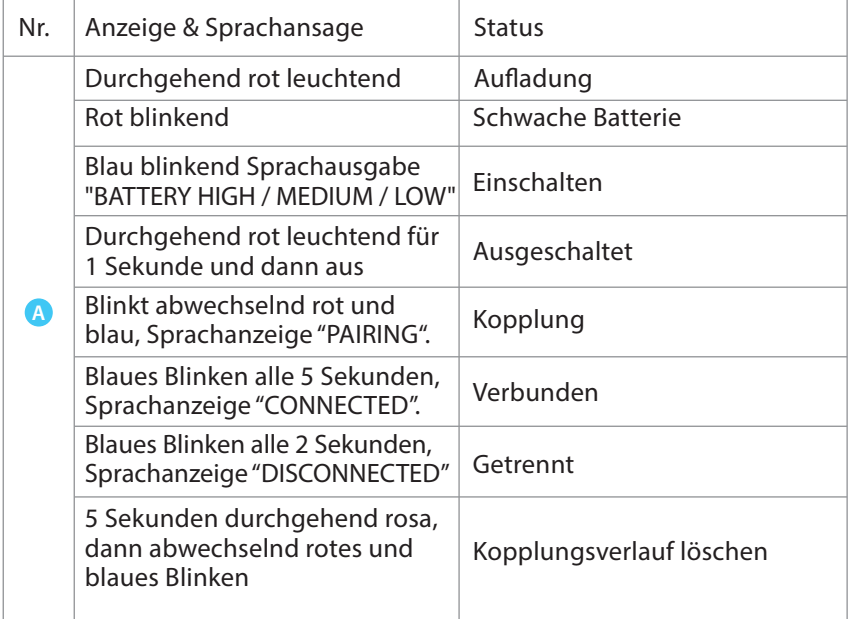

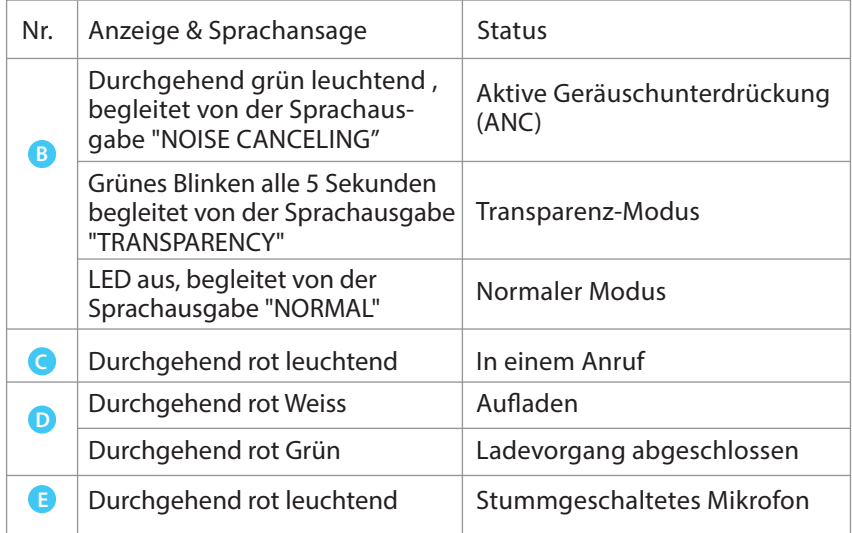

### **Auaden der Kopfhörer**

Eine Sprachansage "BATTERY LOW" und ein rotes Blinken zeigen einen niedrigen Akkustand an. Zum Aufladen können Sie entweder einen 5V/500mA-2A USB-Adapter (Ihr Handy-Ladegerät oder ähnliches sollte funktionieren) oder einen PC-USB-Anschluss als Stromquelle verwenden.

OPTION 1 Aufladen mit dem Ladeständer:

Legen Sie die Kopfhörer auf den Ladeständer. Die LED des Ladeständers leuchtet während des Ladens weiß und wird grün, sobald der Ladevorgang abgeschlossen ist.

**DE**

**OPTION 2** Aufladen über das USB-Kabel:

Alternativ können Sie das mitgelieferte Typ-C-Netzkabel direkt in den Ladeanschluss der Kopfhörer einstecken.

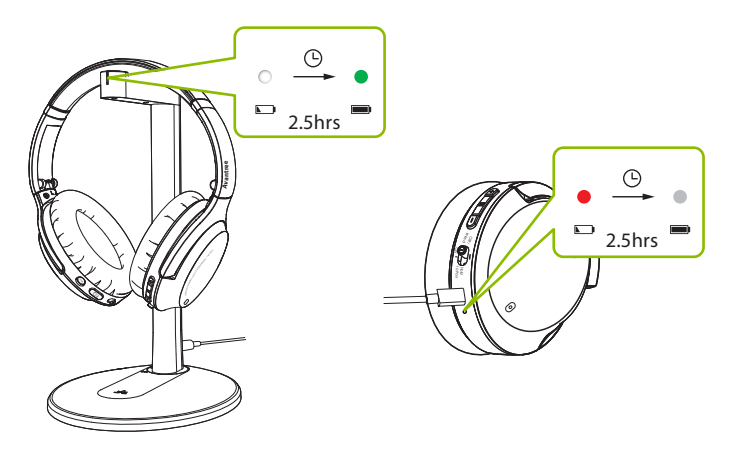

Eine durchgehend rote Leuchte zeigt an, dass der Ladevorgang im Gange ist. Sobald das Licht erlischt, sind die Kopfhörer vollständig aufgeladen und der Ladevorgang ist abgeschlossen.

### **Anschließen des Kopfhörers an Ihr Gerät**

### **Koppeln und Verbinden**

#### **SCHRITT 1**

Schalten Sie die Kopfhörer ein. Bei der ersten Verwendung tritt der Kopfhörer automatisch in den PAIRING-Modus.

Falls dies nicht der Fall ist, setzen Sie die Kopfhörer in den PAIRING-Modus, indem Sie den Schalter  $\sqrt{\text{eff}}$   $\text{O}^{\text{H6d}}$  to Pair auf "HOLD TO PAIR" schieben und ihn ON

2 Sekunden lang gedrückt halten, bis die LED rot und blau blinkt.

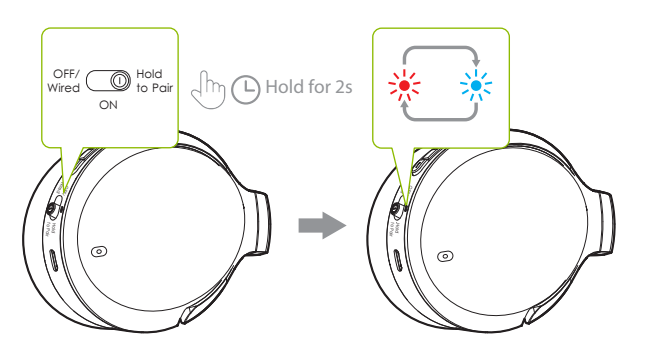

#### **SCHRITT2**

Schalten Sie Bluetooth auf Ihrem Gerät ein und wählen Sie "Avantree Eon" im Bluetooth-Menü aus.

#### **SCHRITT 3**

Halten Sie die Kopfhörer in der Nähe Ihres Geräts und warten Sie 5-10 Sekunden oder bis sie verbunden sind. Sobald sie erfolgreich verbunden sind, blinkt die LED-Anzeige der Kopfhörer blau und Sie hören eine Sprachansage "CONNECTED".

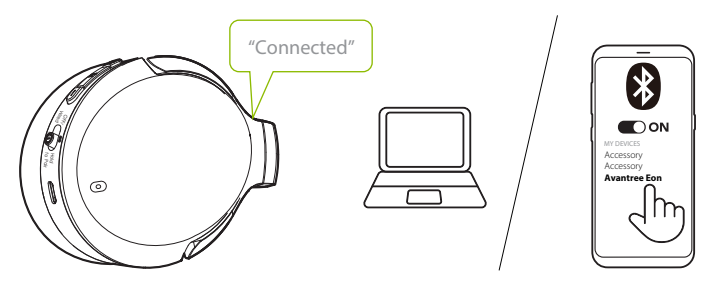

Wenn Sie den Kopfhörer später wieder benutzen, sollte er sich automatisch mit dem innerhalb weniger Sekunden nach dem Einschalten wieder mit dem zuletzt gepaarten Gerät verbinden.

Falls dies nicht der Fall ist, können Sie die erneute Verbindung manuell aktivieren, indem Sie den Schalter  $\sqrt[{\text{OPE}}]{\text{OPE}}$  to Pair einmal auf "HOLD TO PAIR" setzen oder "Avantree Eon" im Bluetooth-Menü Ihres Geräts auswählen.

**DE**

### **Kongurieren der Audioeinstellungen (nur für PC)**

Möglicherweise müssen Sie Ihre Audioeinstellungen konfigurieren, wenn Sie den Eon mit Ihrem PC oder Laptop verwenden.

#### **SCHRITT 1**

Öffnen Sie die Audio-Einstellungen Ihres Geräts und stellen Sie "Avantree Eon" als Standard in SOUNDAUSGABE / WIEDERGABE ein. Wählen Sie "Avantree Eon" als Standardgerät in EINGABE / MIKROFON aus.

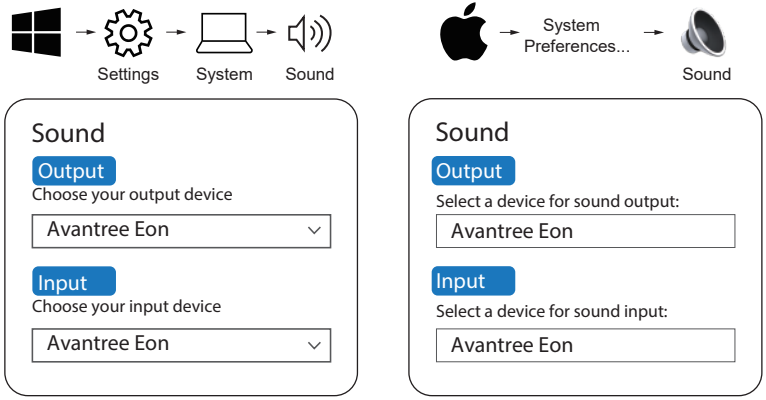

#### **SCHRITT 2:**

Wiederholen Sie die oben genannten Schritte in Ihrer Meetingsoftware (z.B. Teams, Zoom, Skype, etc.)

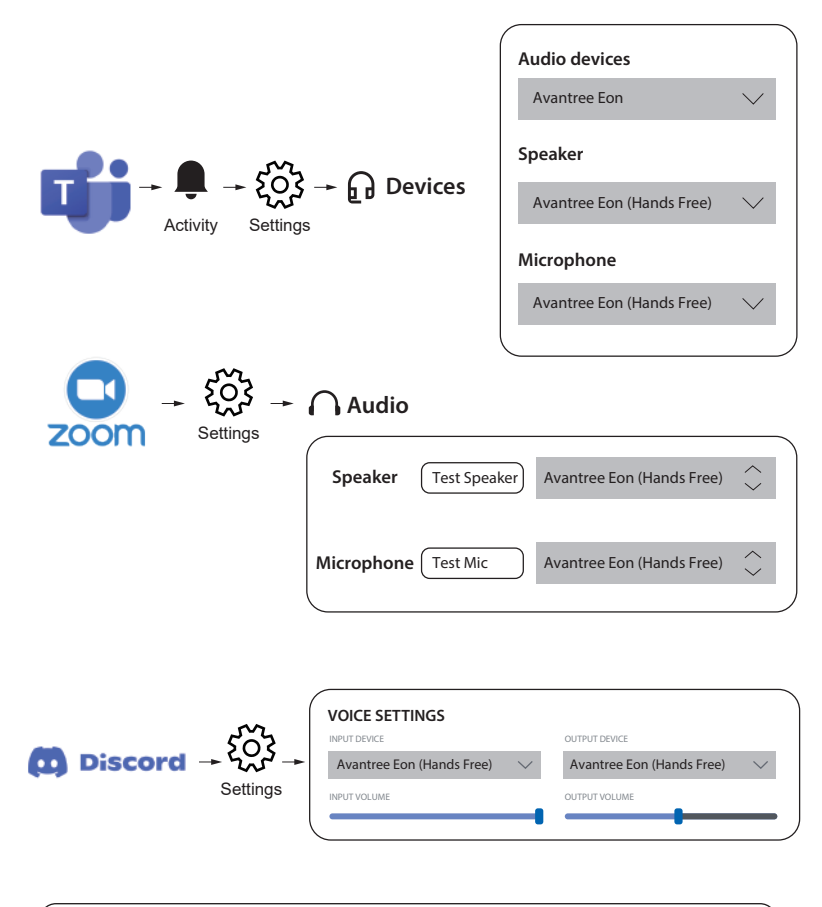

*HINWEIS: Unter Windows 11/macOS gibt es keine Option "Freisprecheinrichtung". Wählen Sie stattdessen "Avantree Eon" als Standard aus.*

**DE**

### **Mit dem Boom Mic telefonieren**

Die Eon Kopfhörer selbst verfügen über ein integriertes Mikrofon, aber die Verwendung des abnehmbaren Boom-Mikrofons wird die Anrufqualität erheblich verbessern. Die Rauschfiltertechnologie sorgt dafür, dass Ihre Stimme (und nur Ihre Stimme) laut und klar gehört wird, und der Stummschalter kann bequem genutzt werden.

Wir empfehlen dringend, das Boom-Mikrofon für Ihre Anrufe zu verwenden. Sie können es sowohl im drahtlosen als auch im kabelgebundenen Modus verwenden, indem Sie es in die Kopfhörer einstecken und optional das AUX-Kabel direkt mit dem Boom-Mikrofon verbinden.

### **Als kabelgebundene Kopfhörer verwenden**

#### **SCHRITT 1**

Schieben Sie den Schalter  $\bigcirc_{\text{Wired}}^{\text{ODF}}\bigcirc_{\text{col}}^{\text{Hold}}$  auf "OFF / Wired" Hold to Pair

#### **SCHRITT 2**

#### OPTION 1

Wenn Sie das Mikrofon nicht benötigen, stecken Sie das AUX-3,5-mm-Audiokabel in die Kopfhörer und Ihr Audioausgabegerät.

#### OPTION 2

Wenn Sie Anrufe tätigen möchten, schließen Sie zuerst das abnehmbare Boom-Mikrofon an den Kopfhörer an und stecken dann das AUX-3,5-mm-Audiokabel in das Mikrofon. Stecken Sie das andere Ende des Kabels in Ihr Audio-Ausgabegerät.

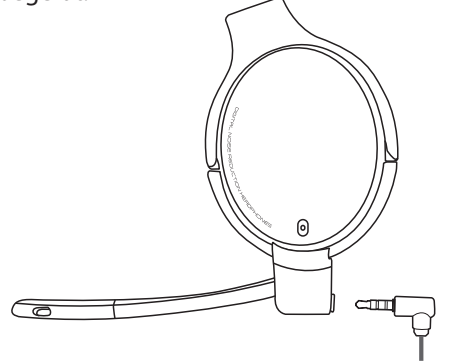

*HINWEIS: Im Kabelbetrieb funktionieren die Hörmodi (ANC, Transparenz, normal) und alle anderen integrierten Tasten nicht. Der Schalter am abnehmbaren Boom-Mikrofon funktioniert jedoch weiterhin.*

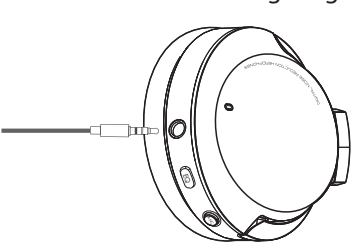

### Auswechseln der wiederaufladbaren Bat**terie**

Die wiederaufladbaren Batterien, die sich in beiden Ohrmuscheln der Kopfhörer befinden, können ausgetauscht werden, um die Lebensdauer Ihrer Eon-Kopfhörer zu verlängern. Scannen Sie den unten stehenden QR-Code oder suchen Sie nach "Avantree Eon-Batterie" auf Amazon oder der Avantree-Website, um einen Kauf zu tätigen.

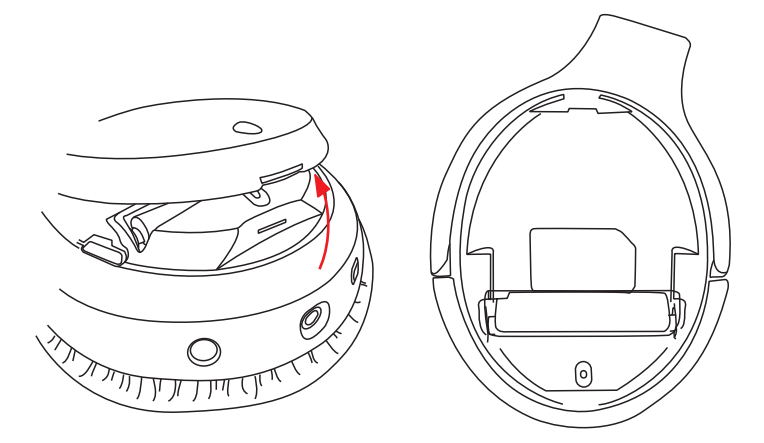

Sie können auch kompatible Batterien mit den folgenden Spezifikationen verwenden: 3,7V Lithium-Ionen-10440 wiederaufladbare Batterie, Kapazität 350mAh.

Besuchen Sie avantree.com/eon/replace-battery für Installationsanweisungen und Details zu empfohlenen Verkäufern.

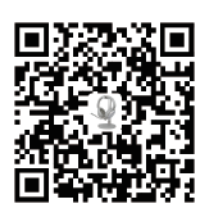

巴<br>DE

### **Technische Daten**

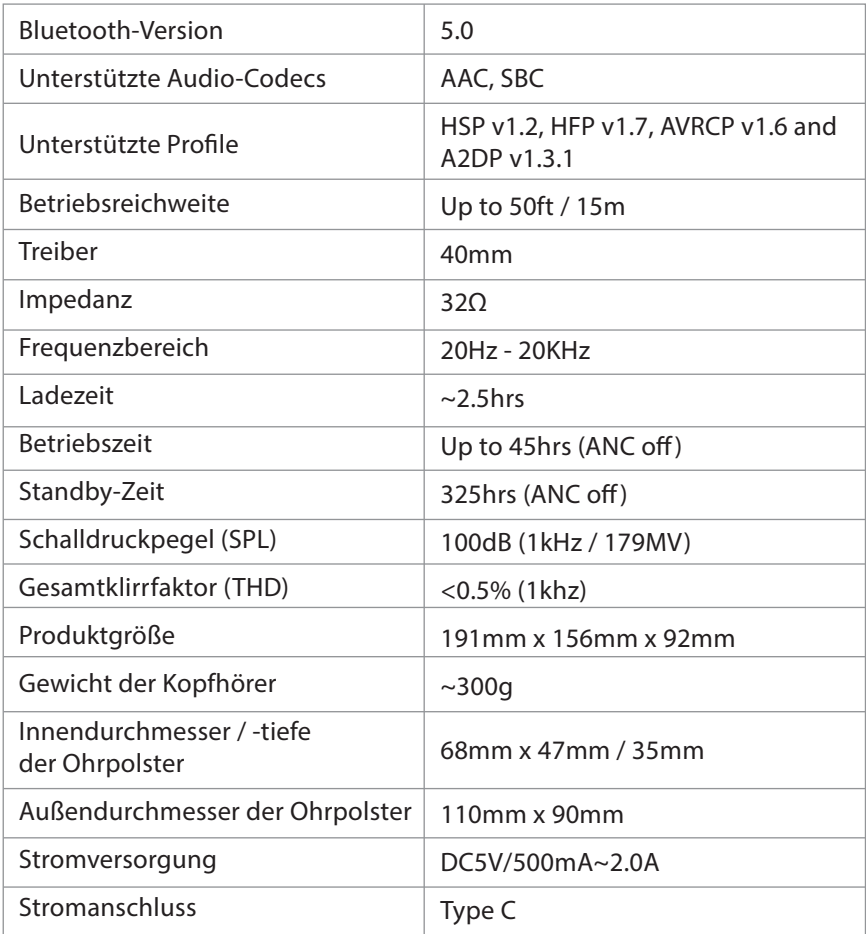

### **HÄUFIG GESTELLTE FRAGEN (FAQ)**

Nachfolgend finden Sie einige der am häufigsten gestellten Fragen während der Einrichtung.

#### **Warum funktioniert das Mikrofon nicht mit meinem PC?**

Es gibt mehrere Gründe, warum das Mikrofon möglicherweise nicht mit Ihrem PC funktioniert. Überprüfen Sie zunächst das Boom-Mikrofon, um sicherzustellen, dass der Stummschalter AUS (nicht stummgeschaltet) ist. Das Problem könnte auch mit der Hardware oder den Computer-Einstellungen zusammenhängen. Um festzustellen, ob es sich um ein Hardware-Problem handelt, schließen Sie die Kopfhörer an Ihr Telefon an und testen Sie einen Anruf, indem Sie sowohl mit als auch ohne das Boom-Mikrofon ausprobieren. Wenn es keine Probleme gibt, überprüfen Sie Ihre Computer-Einstellungen.

Stellen Sie sicher, dass nur eine Meeting-App gleichzeitig geöffnet ist. Stellen Sie sicher, dass Ihre PC-Einstellungen ordnungsgemäß eingestellt sind überprüfen Sie die Sound-Einstellungen Ihres Computers und stellen Sie sicher, dass das Eon als Ausgabe- und Eingangsquelle ausgewählt ist. Überprüfen Sie auch die Sound-Einstellungen Ihrer Meeting-Software.

Stellen Sie sicher, dass keine Störungen von einem zweiten Gerät ausgehen wenn Ihr Eon gleichzeitig über eine Dual-Link-Verbindung mit einem anderen Gerät verbunden ist, versuchen Sie, sich von dem anderen Gerät zu trennen.

#### **Warum schaltet mein Audiosignal mit der Dual Link-Funktion nicht zwischen Telefon und PC um?**

Um zwischen Ihrem Telefon und Ihrem PC zu wechseln, unterbrechen Sie zuerst die Audio-Wiedergabe / beenden Sie den Anruf auf dem aktuellen Gerät (entweder mit den Steuerungen auf Ihrem aktiven Gerät oder indem Sie die entsprechende Taste auf den Kopfhörern drücken). Warten Sie 7-10 Sekunden und starten Sie die Audio-Wiedergabe auf dem zweiten Gerät. Der Eon sollte automatisch die Quellen wechseln.

Sie finden eine vollständige Liste häufig gestellter Fragen auf avantree.com/support/eon oder kontaktieren Sie uns direkt für zusätzliche Unterstützung.

### **Kontaktieren Sie uns**

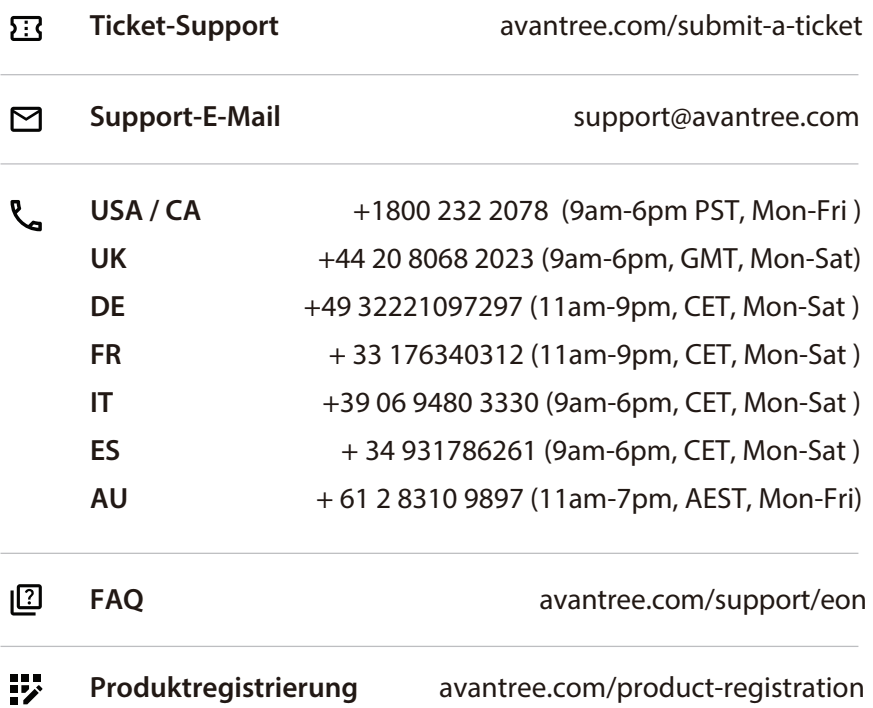

**DE**

**FR**

### **Sommaire**

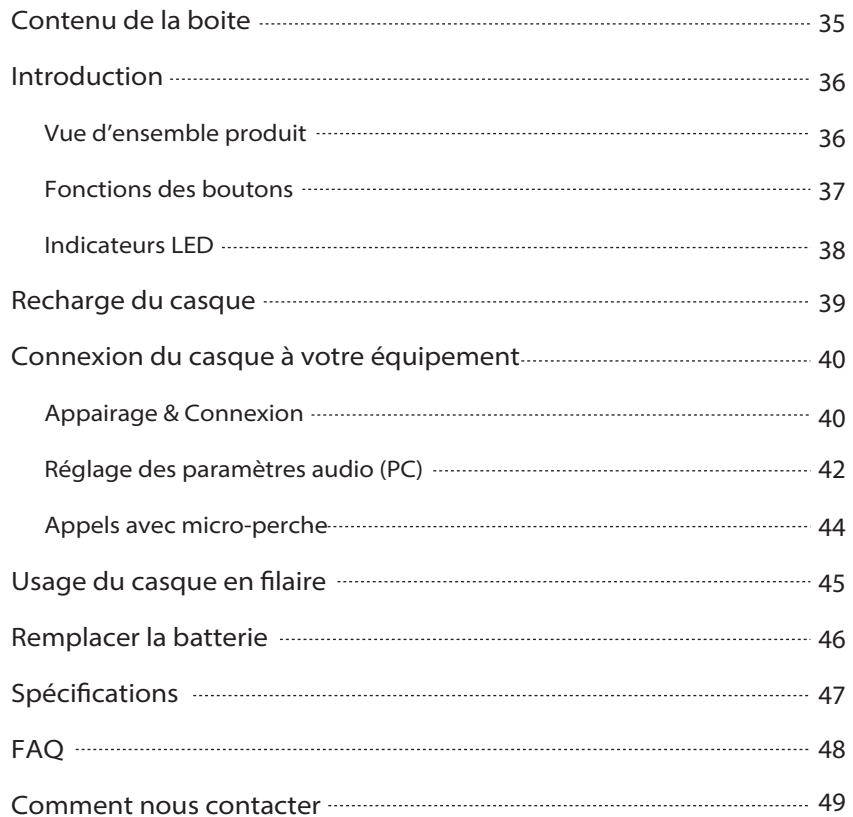
# **Contenu de la boite**

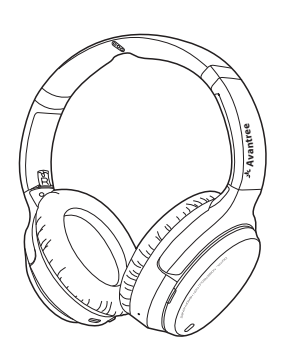

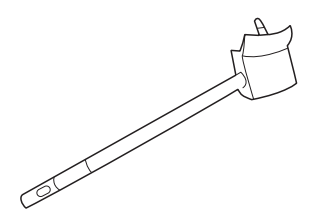

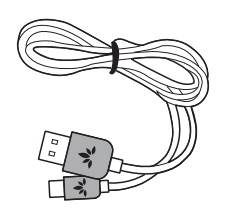

Câble d'alimentation de Type C

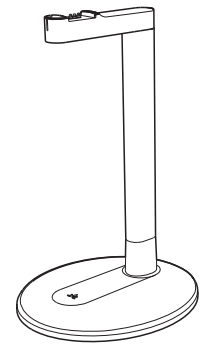

Casque audio Eon Support de rangement et de charge

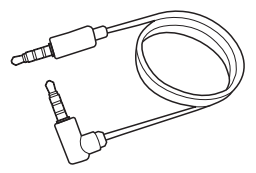

Micro-perche Câble audio AUX 3.5mm

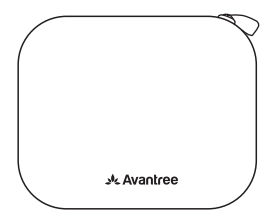

Sacoche de transport

**FR**

## **Introduction**

### **Vue d'ensemble produit**

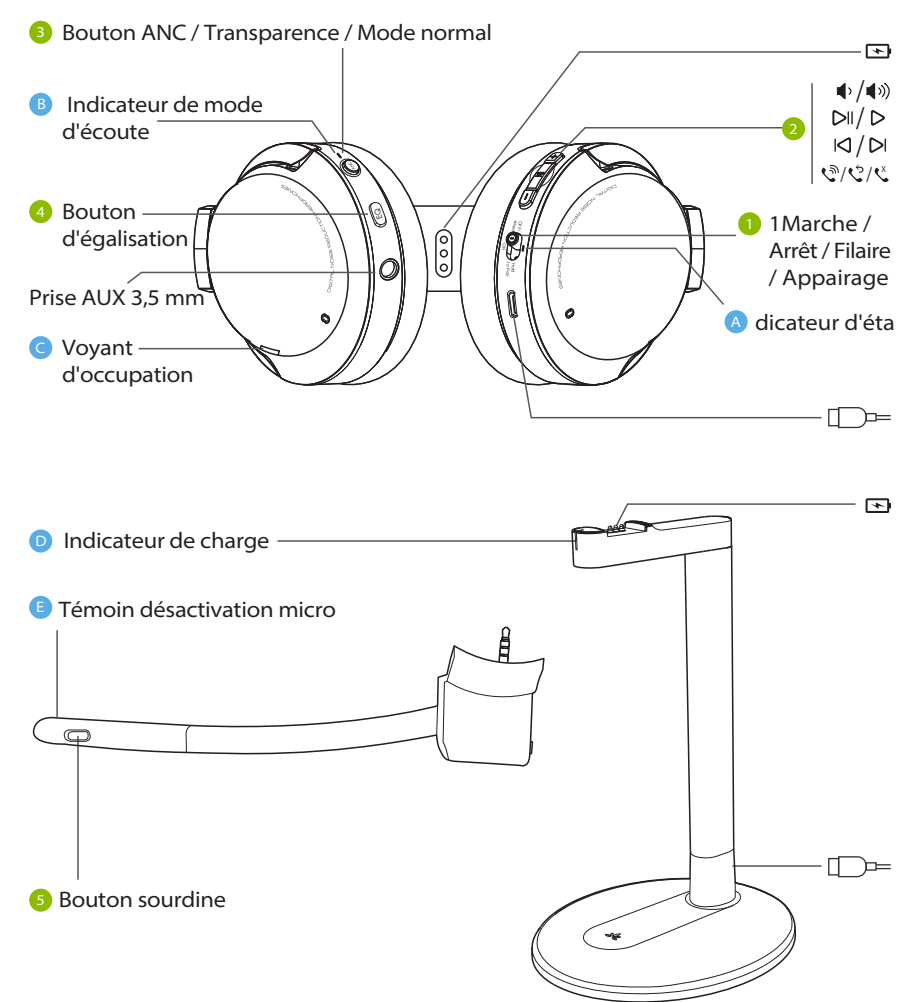

## **Button Functions**

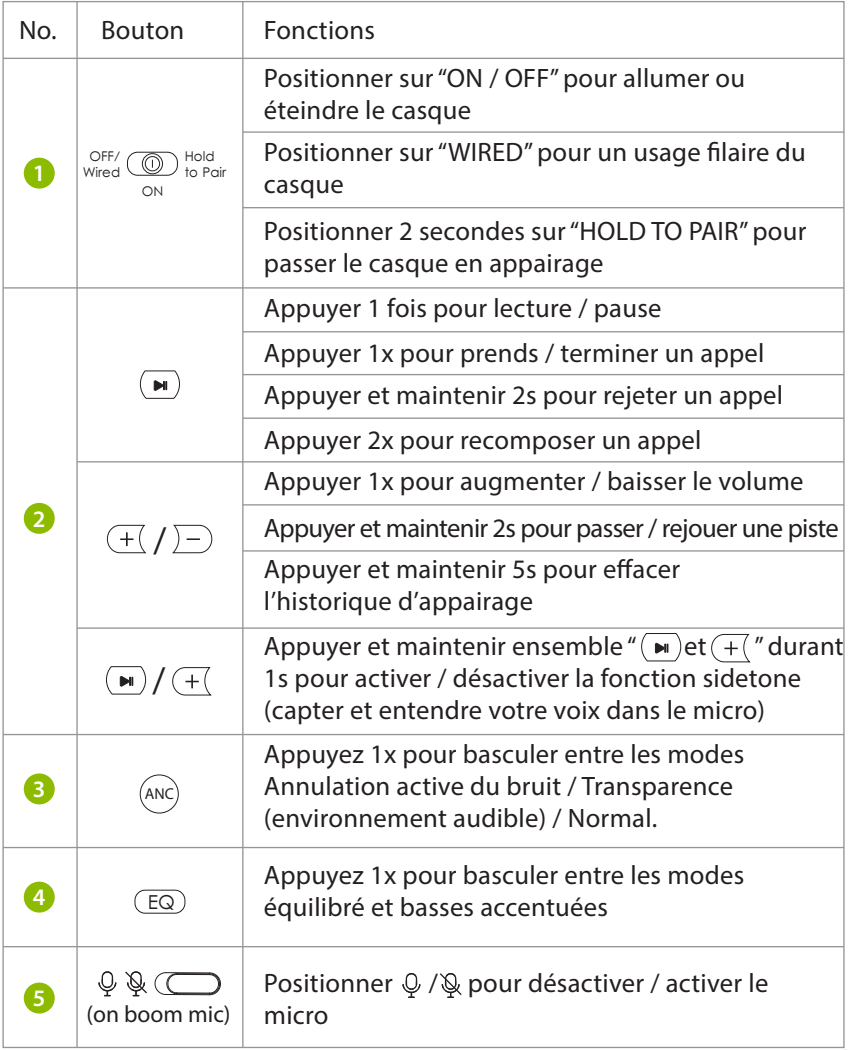

## **LED Indicators**

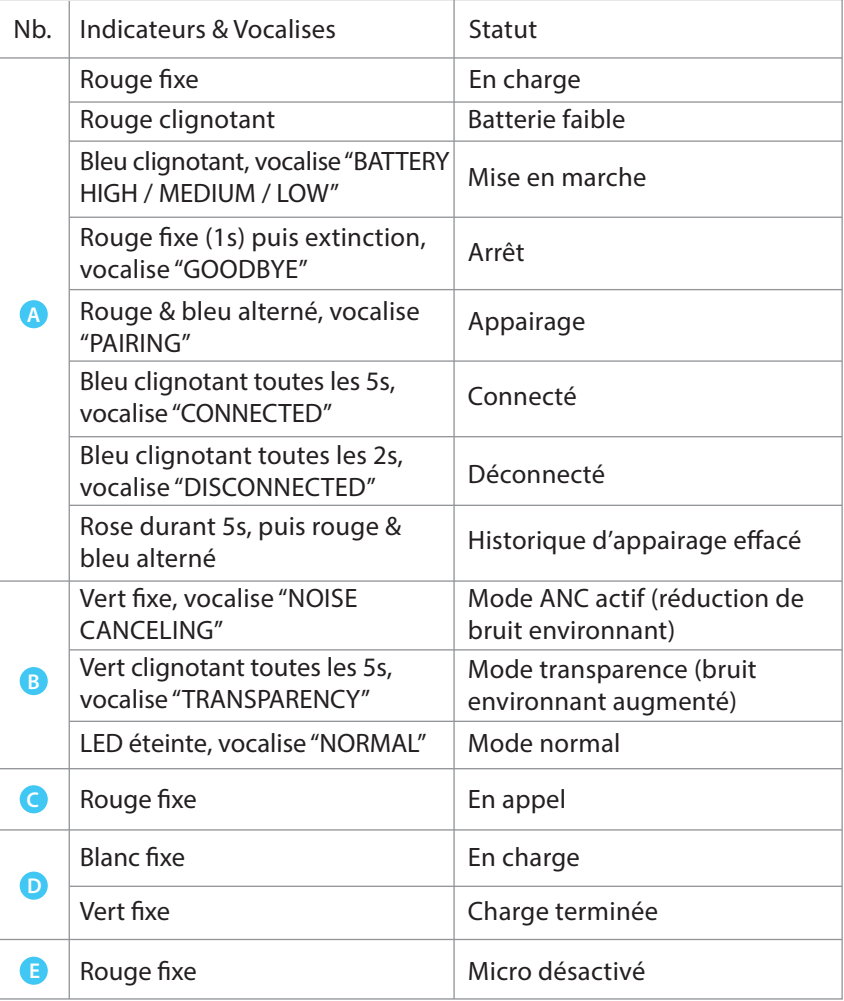

## **Recharge du casque**

Une vocalise "BATTERY LOW" et une LED clignotante **(A** indique une batteri<sup>EON</sup> faible. Pour la recharge et comme source d'alimentation, vous pouvez utiliser soit un adaptateur USB 5V/500mA-2A (ex. chargeur de téléphone ou similaire) ou un port USB PC.

OPTION 1 Recharge via le support du casque

Placez les écouteurs sur le support de charge. La LED de la station de charge deviendra blanche pendant la charge et verte une fois la charge terminée.

OPTION 2 Via un câble USB

Alternativement, vous pouvez brancher directement le câble USB fourni de type C dans le port de charge du casque.

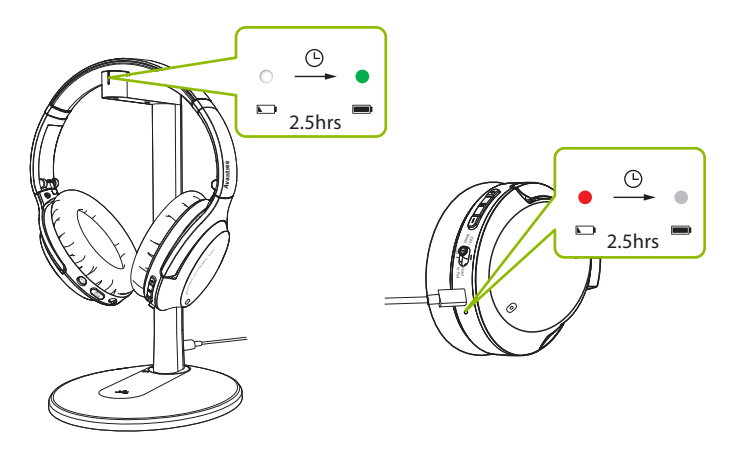

Un voyant rouge fixe indique que la charge est en cours. Une fois la lumière éteinte, vos écouteurs seront rechargés.

## **Connexion du casque à votre appareil**

### **Appairage & Connexion**

#### **ETAPE 1**

Allumez les écouteurs. Lors de la première utilisation, le casque entrera automatiquement en APPAIRAGE.

Sinon, maintenez 2s le bouton  $\sqrt{\varepsilon_{\text{free}}}$   $\textcircled{\tiny{Hold}}$  to Pair sur "HOLD TO PAIR" jusqu'à ce que la LED clignote en rouge et bleu. $^{\circ\!\!\!\!\!\sim}$ 

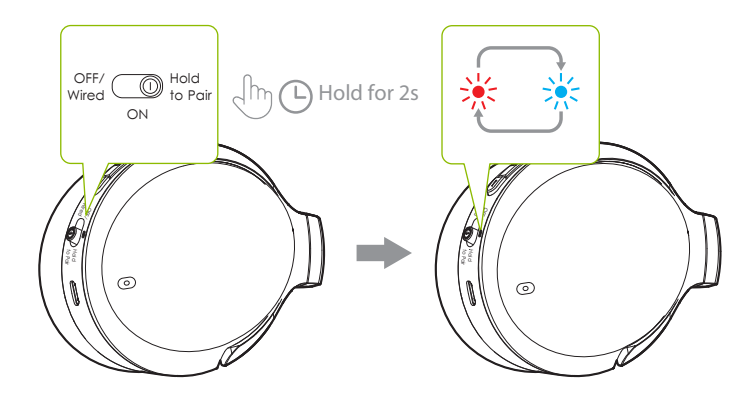

#### **ETAPE 2**

Activez le Bluetooth de votre appareil et sélectionnez "Avantree Eon" dans le menu Bluetooth.

### **ETAPE 3**

Gardez les écouteurs près de votre appareil et attendez 5 à 10 secondes ou jusqu'à ce qu'ils se connectent. Une fois connectés avec succès, le voyant LED du casque clignote en bleu et vous entendrez un indicateur vocal "CONNECTED".

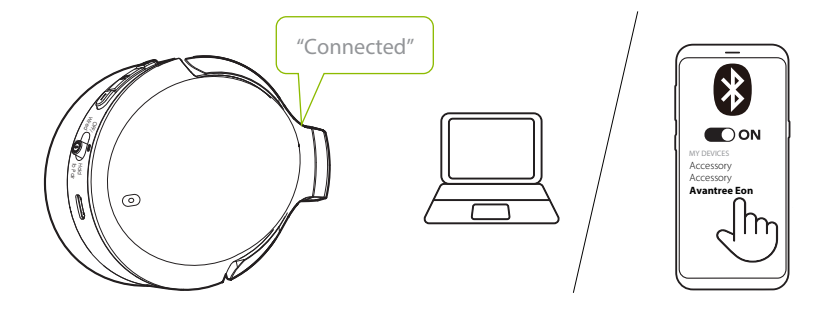

Pour une utilisation ultérieure, votre casque devrait se reconnecter automatiquement au appareil couplé après quelques secondes et sa mise sous tension. Si non, vous pouvez lancer manuellement la reconnexion en faisant glisser le bouton  $\sqrt{\frac{C_{\text{off}}}{C}}$   $\frac{C_{\text{Hold}}}{C_{\text{off}}}$  sur "HOLD TO PAIR" une fois, ou en sélectionnant "Avantree Eon" dans le menu Bluetooth de votre appareil.

Vous devrez peut-être configurer vos paramètres audio lorsque vous utilisez l'Eon avec votre PC ou votre ordinateur portable.

#### **ETAPE 1**

Accédez aux paramètres audio et définissez "Avantree Eon" par défaut dans SORTIE SON / LECTURE (ou similaire). Réglez "Avantree Eon" comme valeur par défaut dans ENTREE / MICRO (ou similaire).

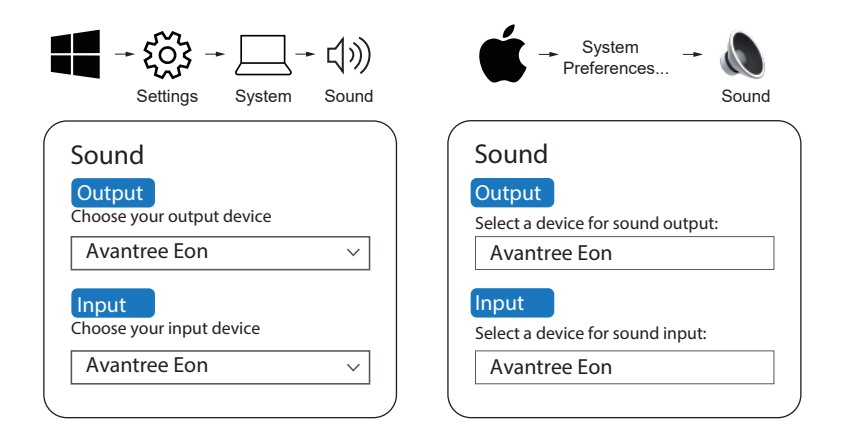

#### **ETAPE 2:**

Répétez les étapes ci-dessus dans votre logiciel de réunion (ex. Teams, Zoom, Skype, etc.)

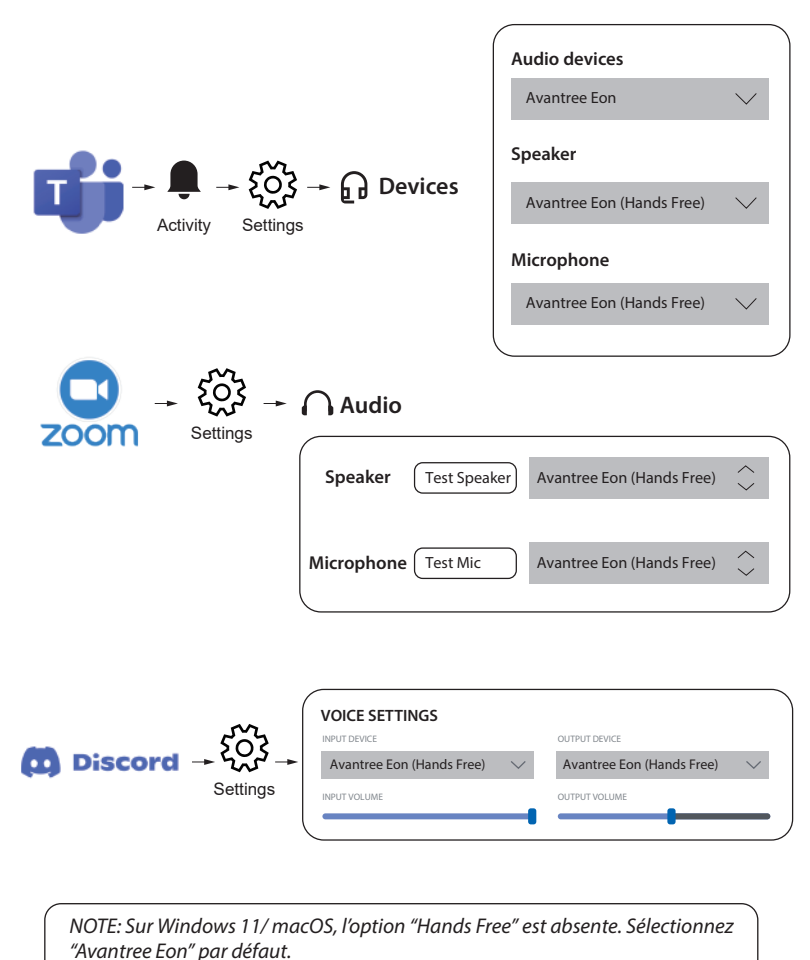

Les écouteurs Eon disposent d'un micro intégré. Mais l'utilisation du micro-perche amovible améliorera considérablement la qualité de vos appels. Sa technologie de filtrage du bruit garantira que votre voix (et uniquement votre voix) est entendue haut et clair. De plus, son bouton de sourdine peut être facilement utilisé.

Nous vous recommandons fortement d'utiliser le micro perche pour vos appels. Vous pouvez l'utiliser en mode sans fil et filaire, en le branchant sur le casque et (éventuellement) en connectant le câble AUX directement au micro-perche.

# **Utiliser le casque en filaire**

**ETAPE 1**

Glissez le bouton  $\sqrt{\frac{C}{T}}$   $\sum_{\text{to Part}}$  sur "OFF / Wired." ON

### **ETAPE 2**

### OPTION 1

Si vous n'avez pas besoin du micro, branchez le câble audio AUX 3,5 mm dans les écouteurs et votre périphérique de sortie audio.

### OPTION 2

Si vous souhaitez passer des appels, branchez d'abord le micro-perche dans le casque, puis branchez le câble audio AUX 3,5 mm dans le micro. Branchez l'autre extrémité du câble dans votre périphérique de sortie audio.

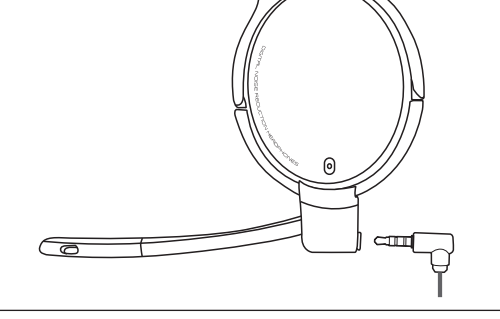

NOTE: En connexion filaire, les modes ANC, transparence, normal et autres boutons inté*grés ne fonctionnent pas. En revanche, le bouton du le micro-perche fonctionnera.*

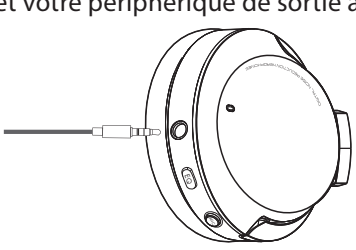

## **Remplacer la batterie**

L'EON dispose de batteries rechargeables situées dans les deux écouteurs. Elles peuvent être remplacées pour prolonger la durée de vie de votre casque audio. Pour en acheter, scannez le code QR ci-dessous ou recherchez "Batterie Avantree Eon" sur Amazon (ou sur notre site web www.avantree.com).

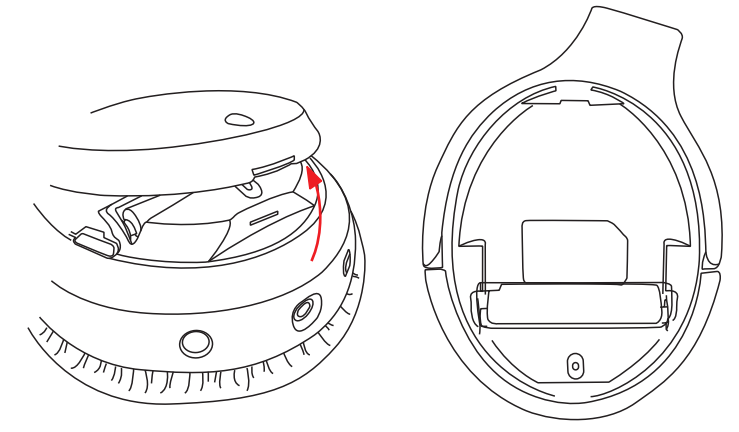

Vous pouvez également utiliser des batteries compatibles avec les spécifications suivantes : batterie rechargeable 3,7 V lithium-ion 10440, capacité 350 mAh.

Visitez notre site avantree.com/eon/replace-battery pour des instructions d'installation et plus de détails sur les vendeurs recommandés.

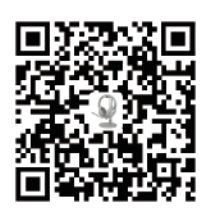

# **Spécifications**

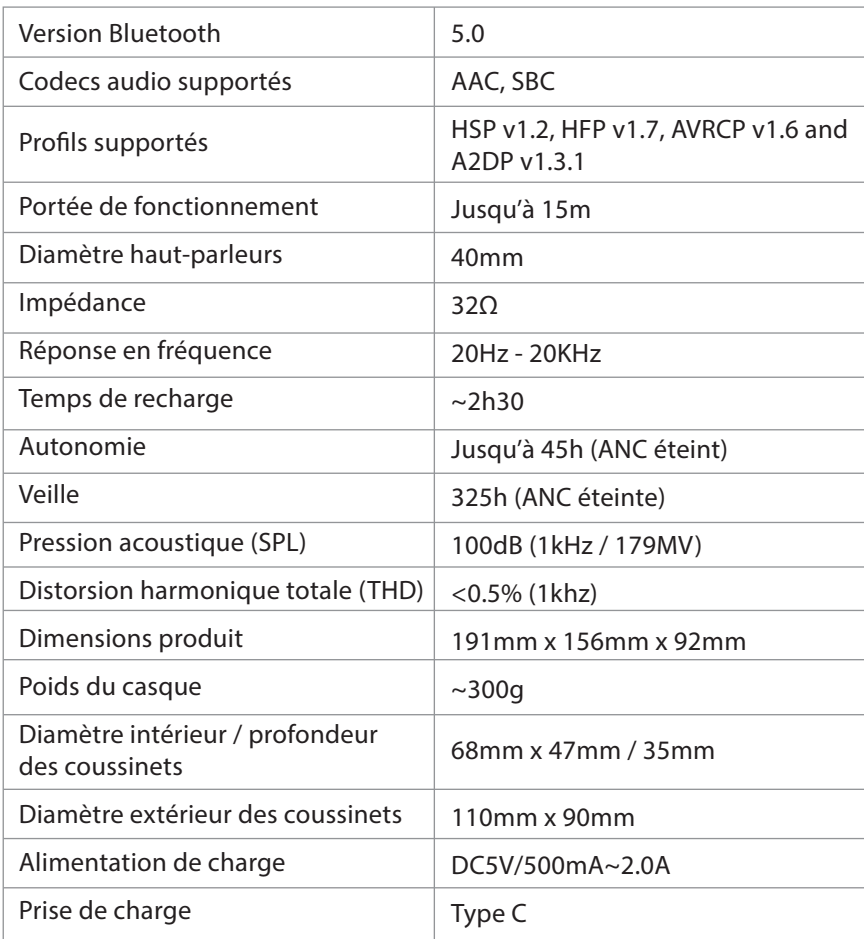

# **FAQ**

Vous trouverez ci-dessous certaines des questions les plus fréquemment posées par les utilisateurs lors de la configuration.

### **Pourquoi le micro ne fonctionne-t-il pas avec mon PC?**

Il existe plusieurs raisons. Tout d'abord, vérifiez le micro-perche pour vous assurer que l'interrupteur sourdine est sur OFF (micro actif). Le problème peut également être lié au matériel ou aux paramètres de l'ordinateur. Pour déterminer s'il s'agit d'un problème matériel, connectez le casque à votre téléphone et essayez de passer un appel, avec et sans le micro-perche. S'il n'y a aucun problème, vérifiez les paramètres de votre ordinateur :

- Vérifiez que des applications d'appel ne fonctionnent pas en double.
- Vérifiez que les paramètres son de votre PC sont correctement définis et assurez-vous que l'Eon est bien sélectionné, à la fois comme source de sortie et d'entrée. Vérifiez également les paramètres sonores de votre logiciel d'appel/conférence.
- Vériez qu'il n'y a pas d'interférence provenant d'un deuxième appareil. Si votre Eon est simultanément connecté à un autre appareil via une double liaison, essayez de vous déconnecter de l'autre appareil.

### **Pourquoi mon audio ne bascule-t-il pas entre mon téléphone et mon PC avec la fonction de double liaison?**

Pour basculer entre votre téléphone et votre PC, mettez d'abord en pause l'audio ou mettez fin à votre appel sur l'appareil en cours (soit en utilisant les commandes de votre appareil actif, soit en appuyant sur le bouton correspondant sur le casque).

Après 7 à 10 secondes, lancez l'audio sur le deuxième appareil. L'Eon devrait change de source automatiquement.

Une liste complète des FAQ est consultable en suivant ce lien avantree.com/support/eon. Pour une assistance supplémentaire, contactez-nous directement via les liens ci-dessous.

## **Comment nous contacter**

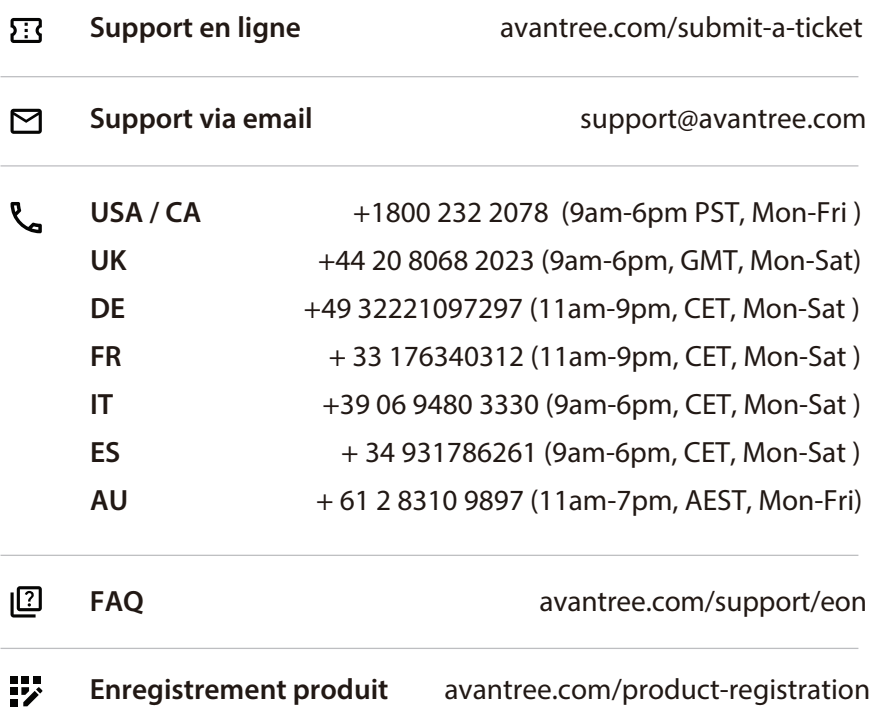

## **Contenuti**

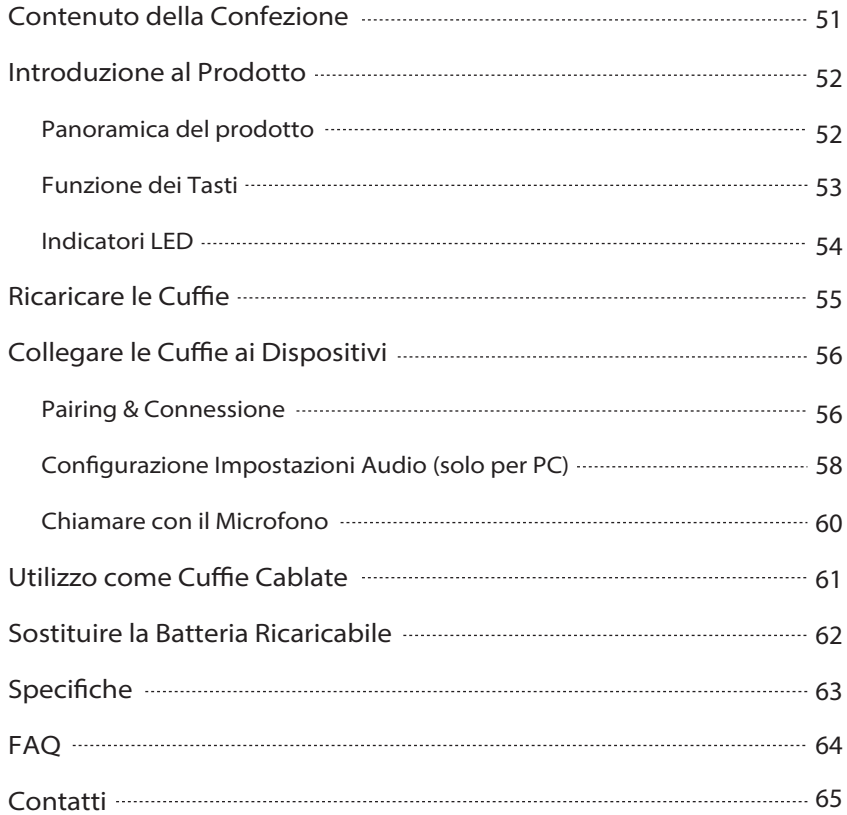

# **Contenuto della confezione**

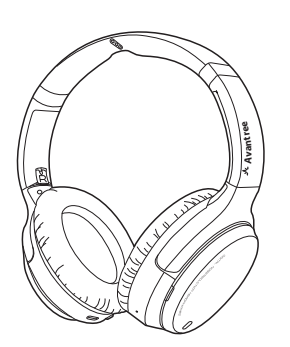

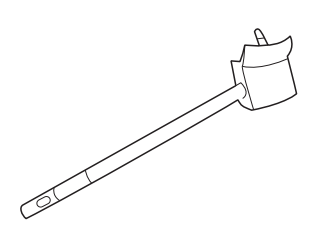

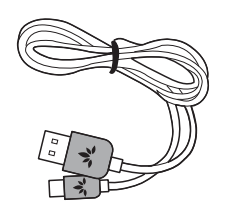

Cavo di alimentazione ii alimentazione<br>di tipo C

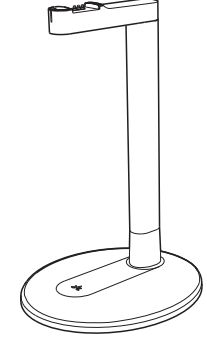

Cuffie Eon Supporto di ricarica

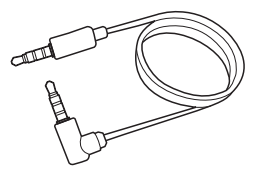

Microfono boom Cavo audio AUX da 3,5 mm

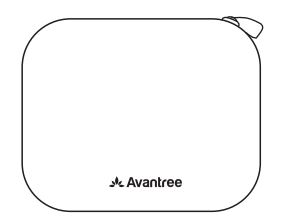

## **Introduzione al Prodotto**

### **Panoramica del Prodotto**

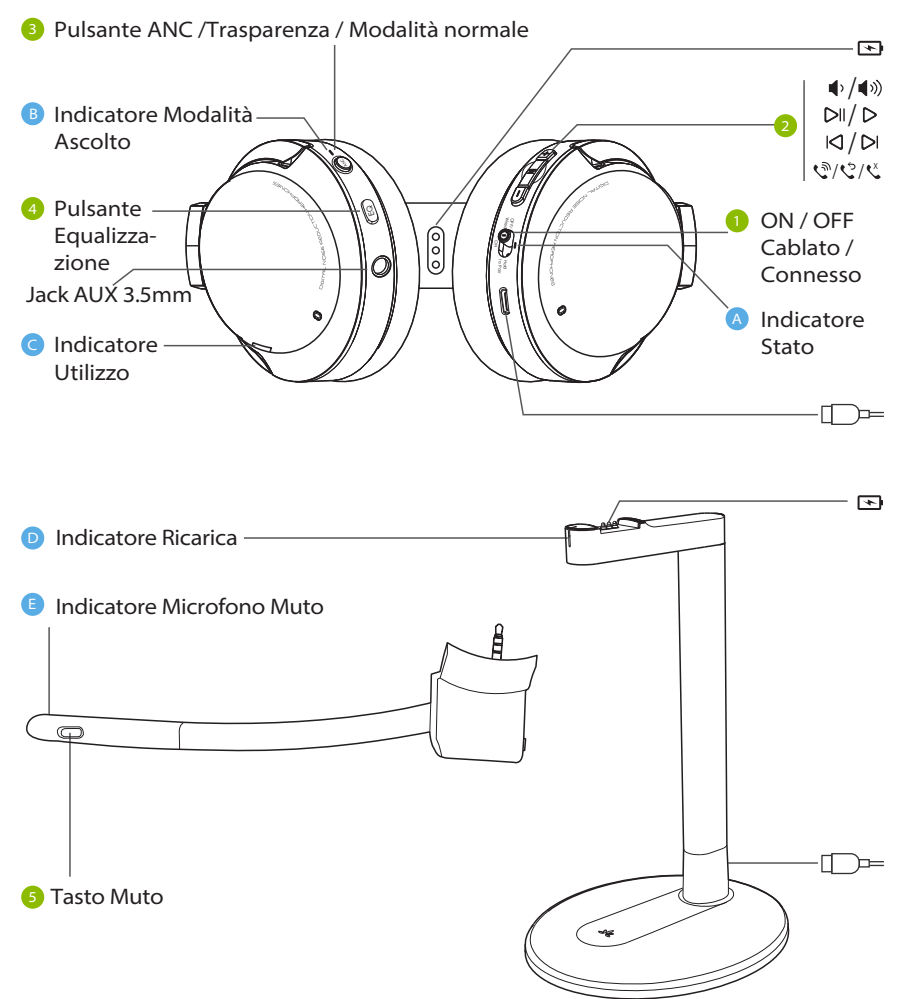

## **Funzione dei Tasti**

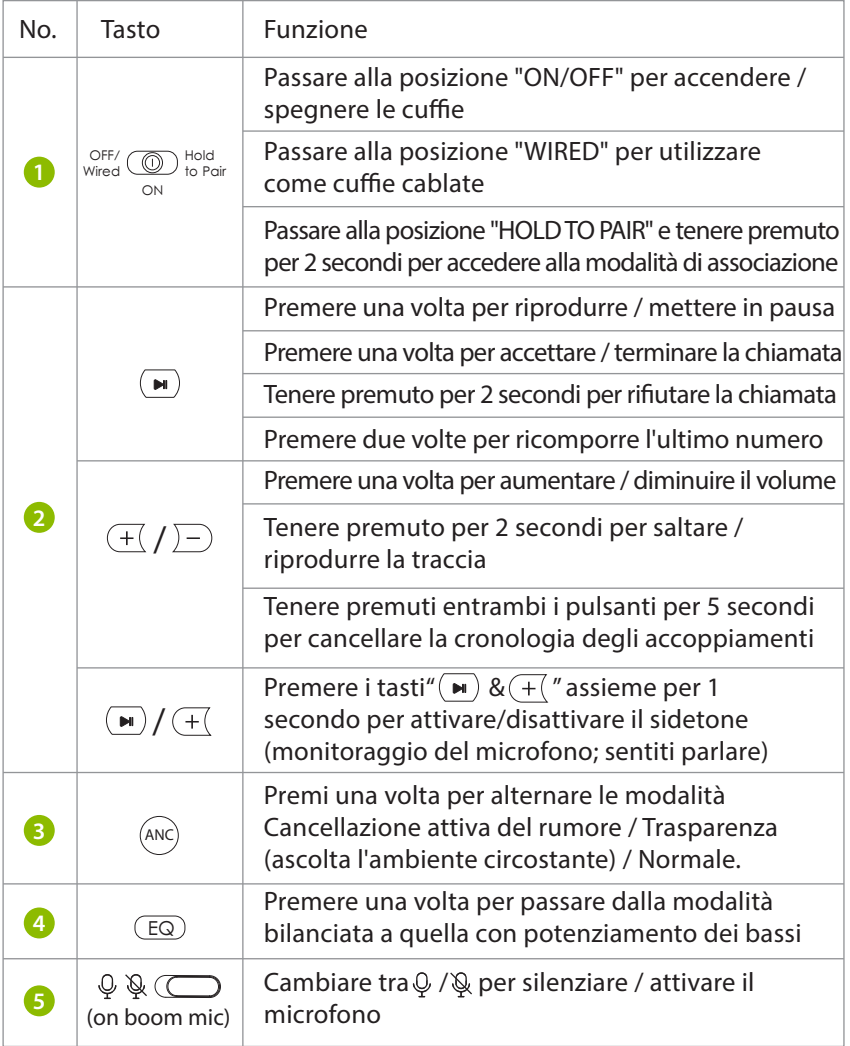

## **Indicatori LED**

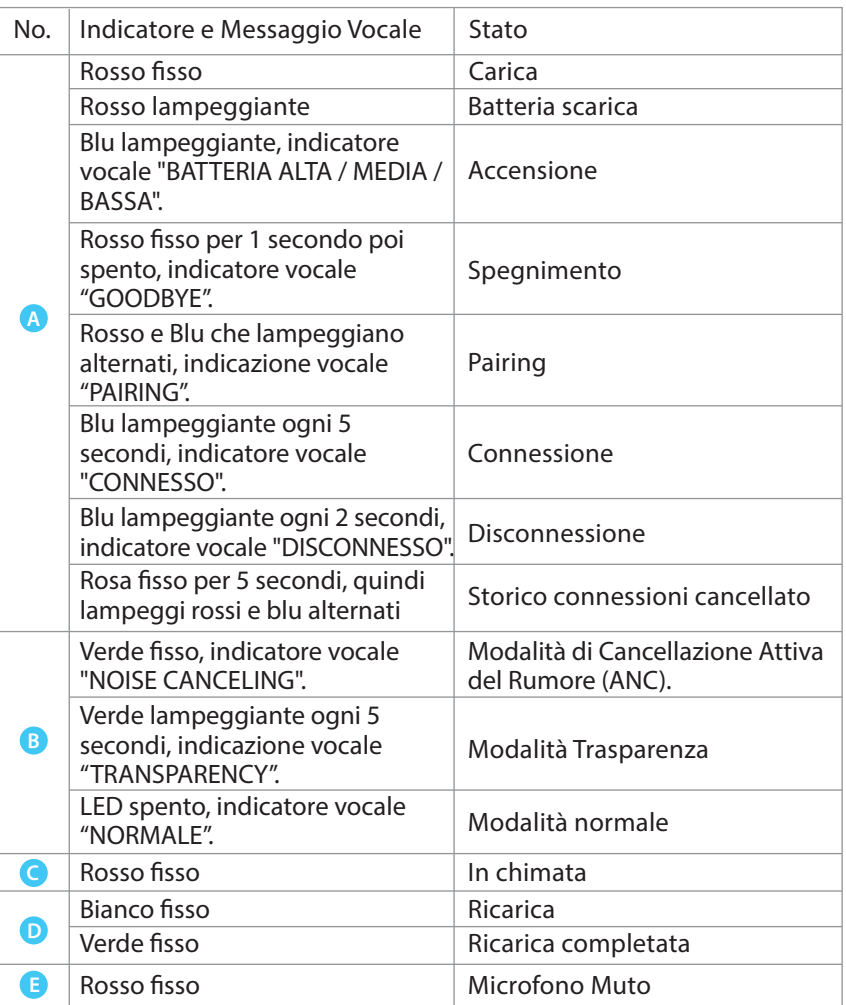

## **Ricarica**

Un messaggio vocale "BATTERIA SCARICA" e una luce rossa lampeggiante **A** indicheranno che la batteria è scarica. Per caricare, è possibile utilizzare un adattatore USB da 5V/500 mA-2 A (il caricatore del telefono o simili dovrebbe funzionare) o la porta USB del PC come fonte di alimentazione.

OPZIONE 1 Ricarica con il supporto

Posiziona le cuffie sul supporto di ricarica. Il LED del dock di ricarica diventerà bianco durante la ricarica e diventerà verde una volta completata la ricarica.

OPZIONE 2 Ricarica con cavo USB

In alternativa, puoi collegare il cavo di alimentazione di tipo C in dotazione direttamente alla porta di ricarica delle cuffie.

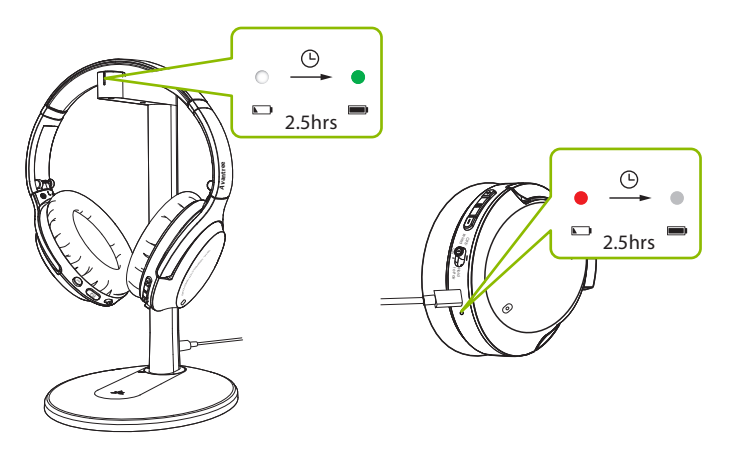

Una luce rossa fissa indica che la ricarica è in corso; una volta che la luce si spegne, le tue cuffie saranno completamente cariche.

# **Collegamento delle Cuffie al Dispositivo**

### **Pairing & Connessione**

### **Passo 1**

Accendi le cuffie. Al primo utilizzo, le cuffie entreranno automaticamente in modalità PAIRING.

In caso contrario, metti le cuffie in modalità PAIRING facendo scorrere il tasto

 $\frac{OFF}{Wired}$   $\odot$   $\frac{H}{10}$  hold **posizione "HOLD TO PAIR" per 2 secondi fino a quando il** ON

LED lampeggia in rosso e blu.

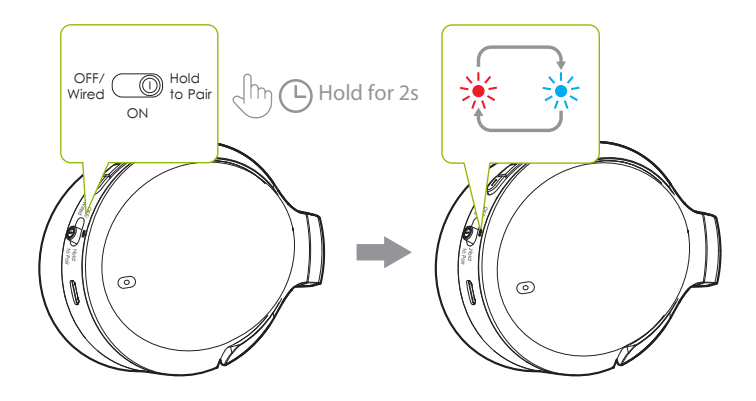

#### **Passo 2**

Attiva il Bluetooth del tuo dispositivo e seleziona "Avantree Eon" nel menu Bluetooth.

#### **Passo 3**

Tieni le cuffie vicino al tuo dispositivo e attendi 5-10 secondi o finché non si connettono. Una volta collegati correttamente, l'indicatore LED delle cuffie lampeggerà in blu e sentirai un indicatore vocale "CONNESSO".

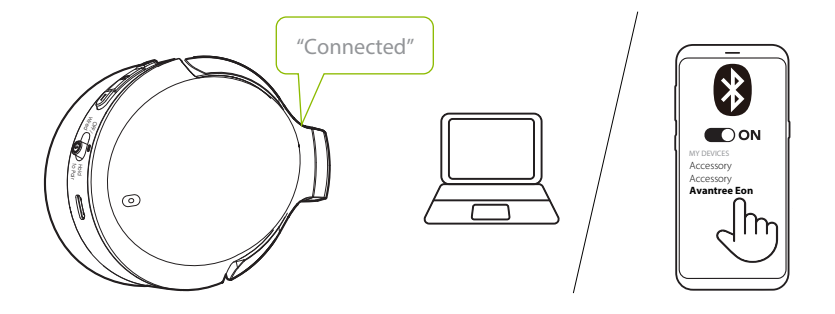

Per un utilizzo successivo, le cuffie dovrebbero riconnettersi automaticamente all'ultimo dispositivo associato entro pochi secondi dall'accensione. In caso contrario, è possibile attivare manualmente la riconnessione facendo scorrere il tasto  $\sqrt{\frac{CPE}{C}}$   $\frac{CNE}{C}$  sulla posizione "HOLD TO PAIR" una volta, o selezionando "Avantree Eon" nel menu Bluetooth del tuo dispositivo. ON

### Configurazione delle Impostazioni Audio (solo per PC)

Potrebbe essere necessario configurare le impostazioni audio quando si utilizza Eon con il PC o il laptop.

#### **Passo1**

Accedi alle impostazioni audio del tuo dispositivo e imposta "Avantree Eon" come predefinito in USCITA AUDIO / RIPRODUZIONE. Impostare "Avantree" Eon" come predefinito in INPUT / MICROPHONE DEVICE.

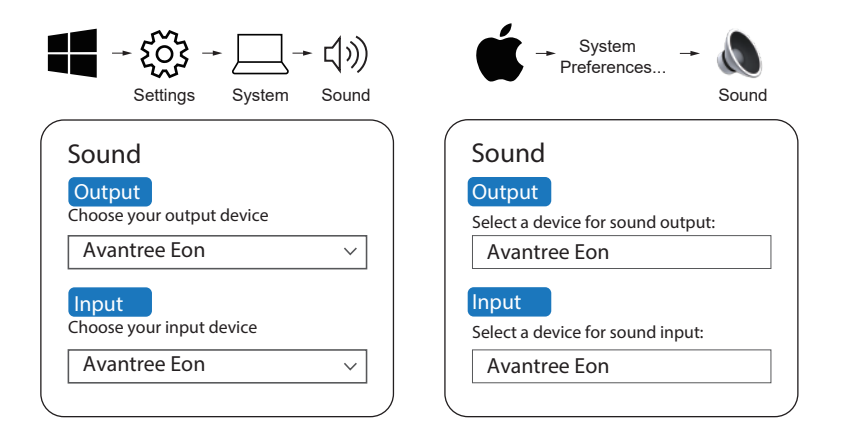

#### **Passo 2:**

Ripeti i passaggi precedenti nel tuo software per riunioni (ad es. Teams, Zoom, Skype, ecc.)

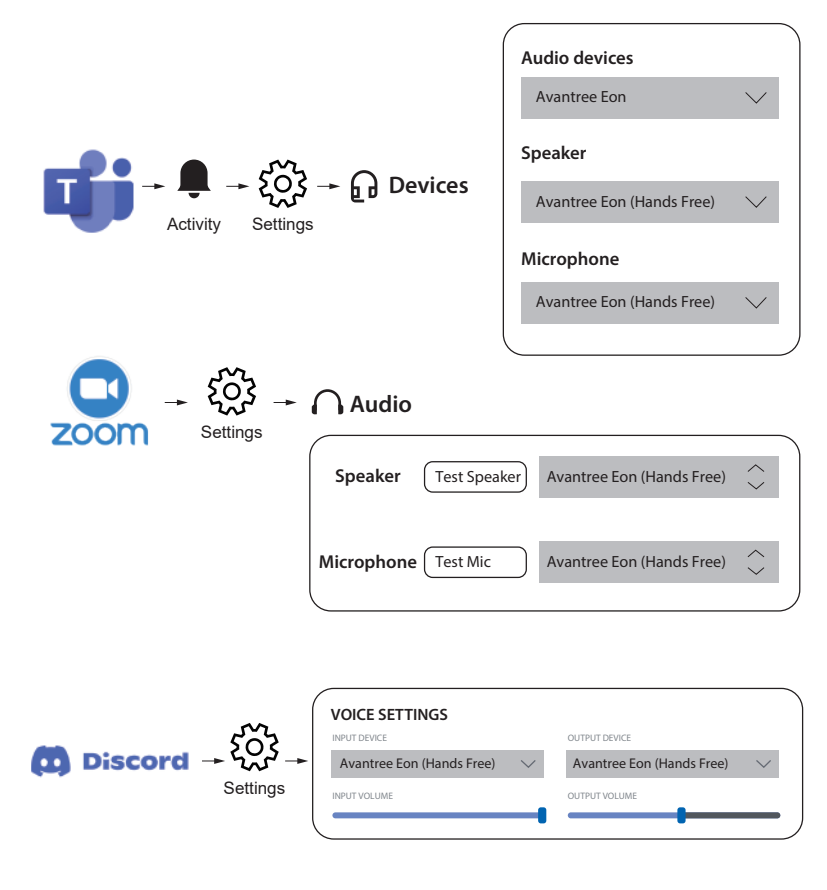

*NOTA: Su Windows 11 / macOS, non è disponibile l'opzione "Vivavoce"; seleziona invece*  "Avantree Eon" come predefinito.

## **Chiamare con il Microfono**

Le cuffie Eon hanno un microfono incorporato, ma l'utilizzo del microfono a braccio staccabile migliorerà notevolmente la qualità della tua chiamata. La sua tecnologia di filtraggio del rumore assicurerà che la tua voce (e solo la tua voce) sia udita forte e chiara e il suo interruttore mute può essere utilizzato comodamente.

Ti consigliamo vivamente di utilizzare il microfono ad asta per le tue chiamate. Puoi usarlo sia in modalità wireless che cablata collegandolo alle cuffie e (facoltativamente) collegando il cavo AUX direttamente al microfono ad asta.

# **Utilizzo come Cuffie Cablate**

ON

### **Passo1**

Muovere il tasto  $\lim_{\text{Wired}}$   $\bigcirc$  hold to Pair sulla posizione "OFF / Wired."

#### **Passo 2**

#### OPZIONE 1

Se non hai bisogno del microfono, collega il cavo audio AUX da 3,5 mm sia alle cuffie che al dispositivo di uscita audio.

### OPZIONE 2

Se desideri effettuare chiamate, collega prima il microfono con braccio staccabile alle cuffie, quindi collega il cavo audio AUX da 3,5 mm al microfono. Collega l'altra estremità del cavo al dispositivo di uscita audio.

 $\bigvee_{\mathfrak{S}}^{\mathfrak{S}}$ 

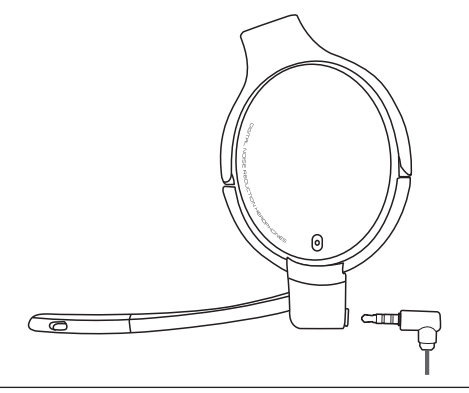

*NOTA: In modalità cablata, le modalità di ascolto (ANC, trasparenza, normale) e tutti gli altri pulsanti integrati non funzionano. L'interruttore sul microfono funzionerà comunque.*

## **Sostituzione della Batteria Ricaricabile**

Le batterie ricaricabili, situate in entrambe le cuffie, possono essere sostituite per prolungare la durata della tua Eon. Scansiona il codice QR qui sotto o cerca "Batteria Avantree Eon" su Amazon o sul sito web di Avantree per procedere all'acquisto.

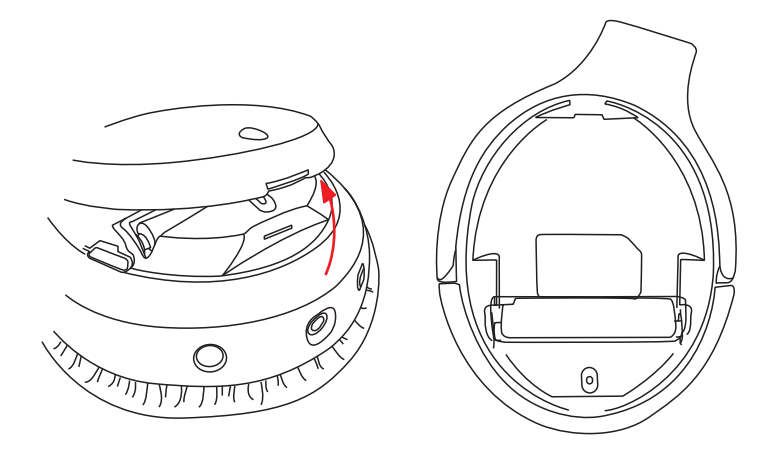

È inoltre possibile utilizzare batterie compatibili con le seguenti specifiche: Batteria ricaricabile 10440 agli ioni di litio da 3,7 V, capacità 350 mAh.

Visita avantree.com/eon/replace-battery per le istruzioni di installazione e i dettagli dei venditori consigliati.

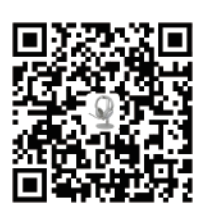

# **Specifications**

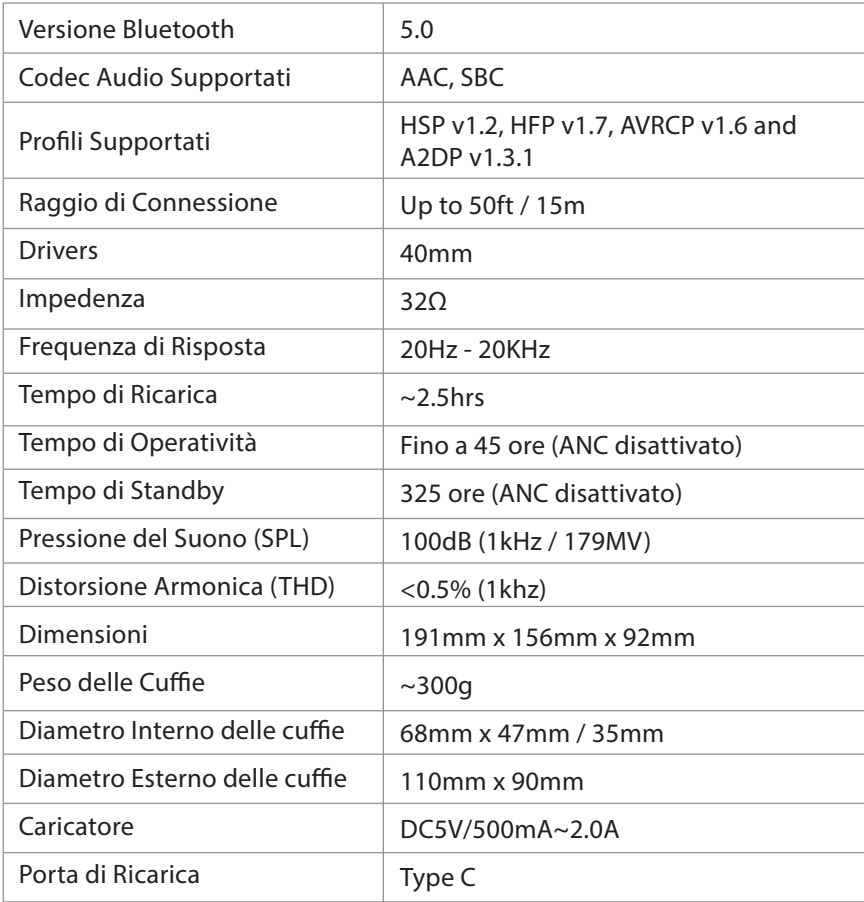

# **FAQ**

Di seguito sono riportate alcune delle domande più comuni che le persone hanno durante l'installazione.

### **Perché il microfono non funziona con il mio PC?**

Ci sono diversi motivi per cui il microfono potrebbe non funzionare con il tuo PC. Prima di tutto, controlla il microfono ad asta per assicurarti che l'interruttore di disattivazione dell'audio sia disattivato (riattivato). Il problema potrebbe anche essere correlato all'hardware o alle impostazioni del computer. Per determinare se si tratta di un problema hardware, collega le cuffie al telefono e prova a chiamare qualcuno, provando sia con che senza il microfono ad asta. Se non ci sono problemi, ricontrolla le impostazioni del tuo computer.

- Assicurati che sia aperta una sola app per riunioni alla volta.
- Assicurati che le impostazioni del tuo PC siano impostate correttmente: controlla le impostazioni audio del tuo computer e assicurati che Eon sia selezionato sia come sorgente di output che di input. Controlla anche le impostazioni audio del tuo software per riunioni.
- Assicurati che non ci siano interferenze da un secondo dispositivo: se il tuo Eon è connesso contemporaneamente a un altro dispositivo tramite dual link, prova a disconnetterti dall'altro dispositivo.

### **Perché il mio audio non passa dal telefono al PC con la funzione dual link?**

Per passare dal telefono al PC, prima metti in pausa l'audio/termina la chiamata sul dispositivo corrente (utilizzando i controlli sul dispositivo attivo o premendo il pulsante corrispondente sulle cuffie). Dopo 7-10 secondi, avviare l'audio sul secondo dispositivo. L'Eon dovrebbe scambiare automaticamente le fonti.

Puoi trovare un elenco completo di domande frequenti su avantree.com/support/eon o contattarci direttamente per ulteriore assistenza.

## **Contattaci**

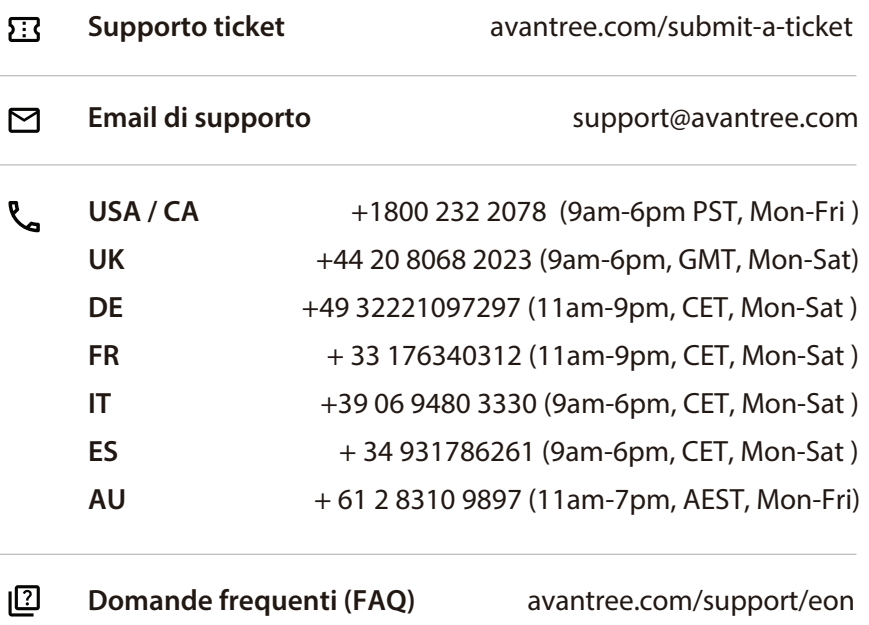

設 **Registrazione del prodotto** avantree.com/product-registration

# **Contenidos**

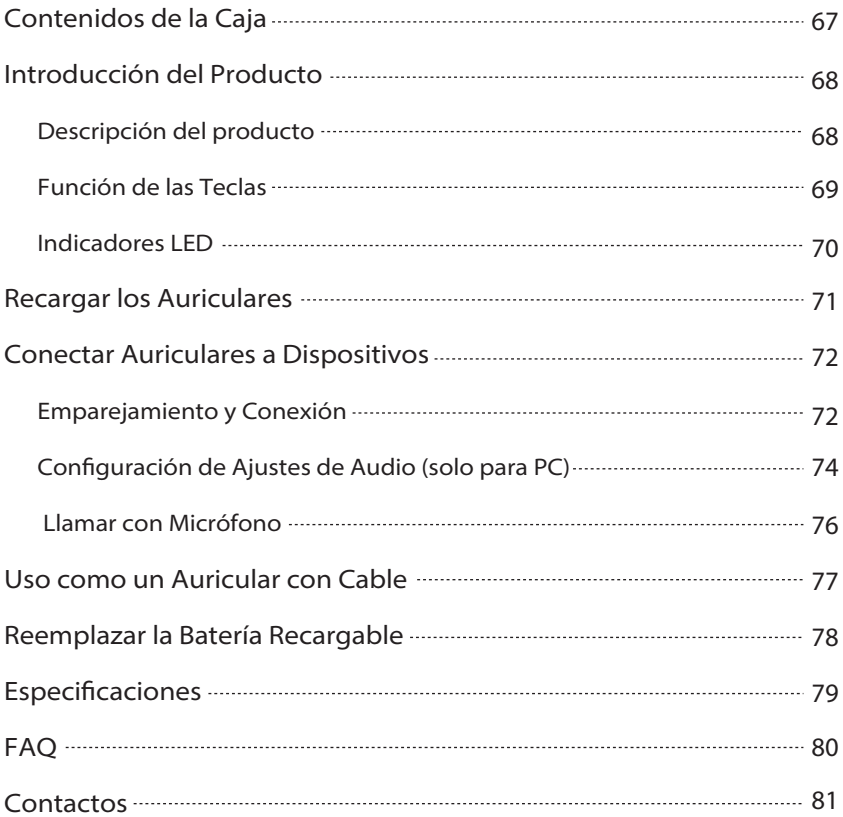

# **Contenido de la Caja**

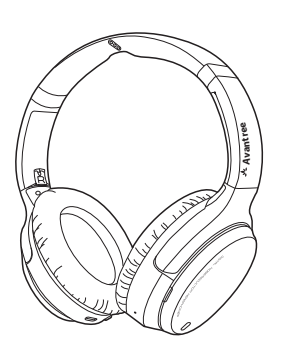

Auriculares Eon **Base de carga** 

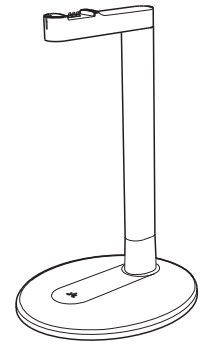

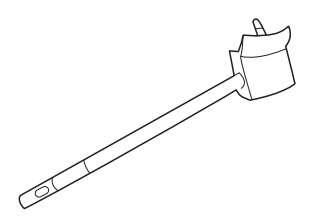

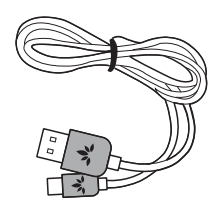

Cable de alimentación tipo C<br>
Maletín de transporte

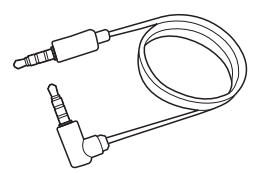

Micrófono Boom Cable de audio AUX de 3,5 mm

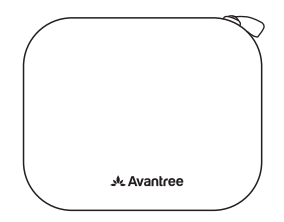

**ES**

## **Introducción del Producto**

## **Descripción del Producto**

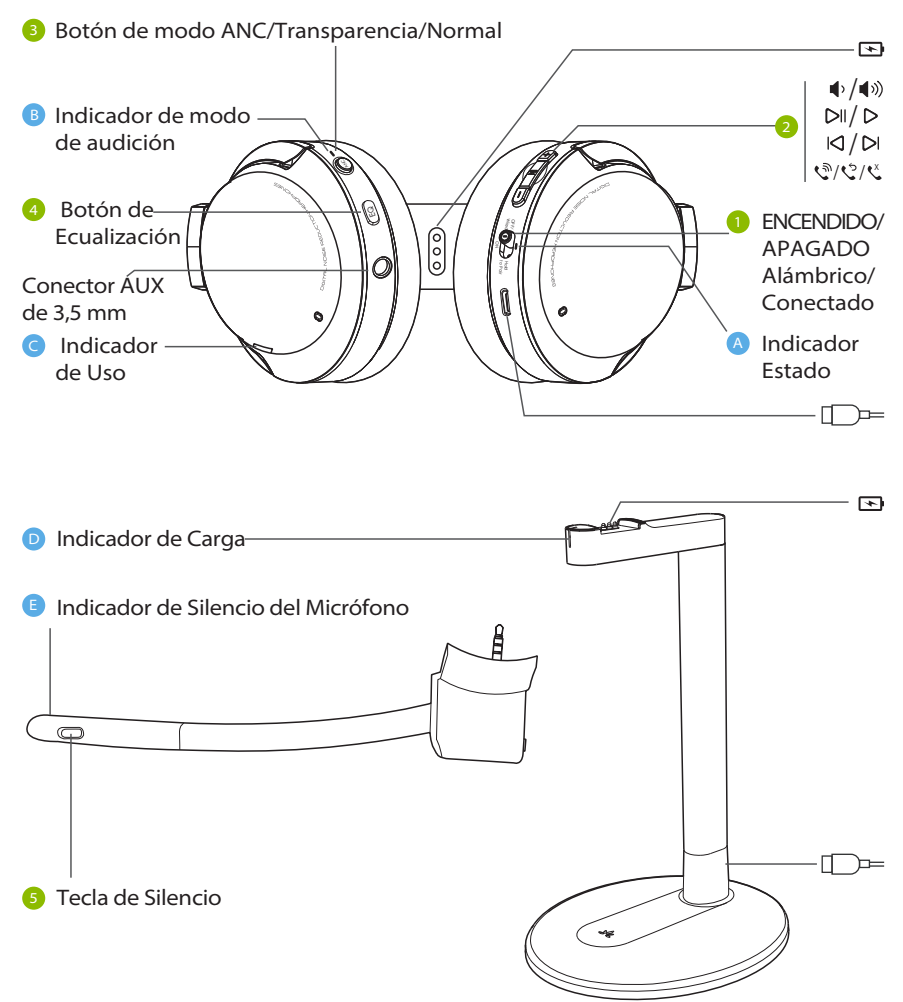

## **Button Functions**

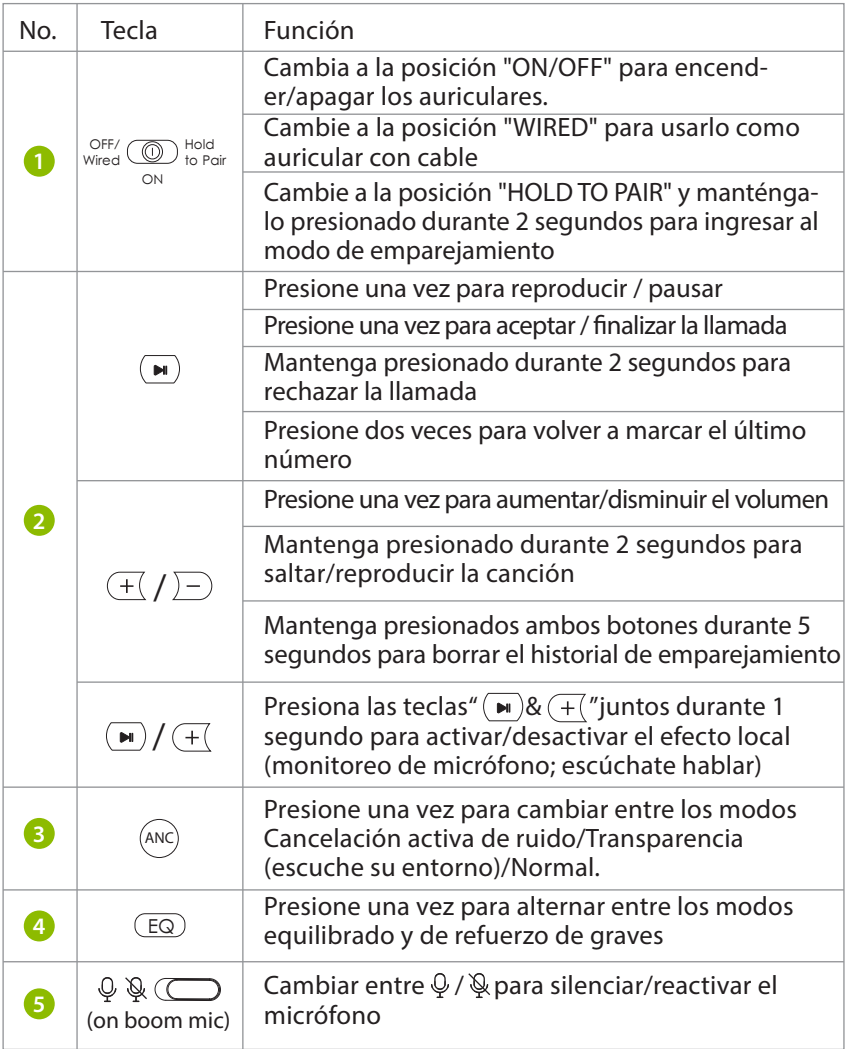

## **Indicatori LED**

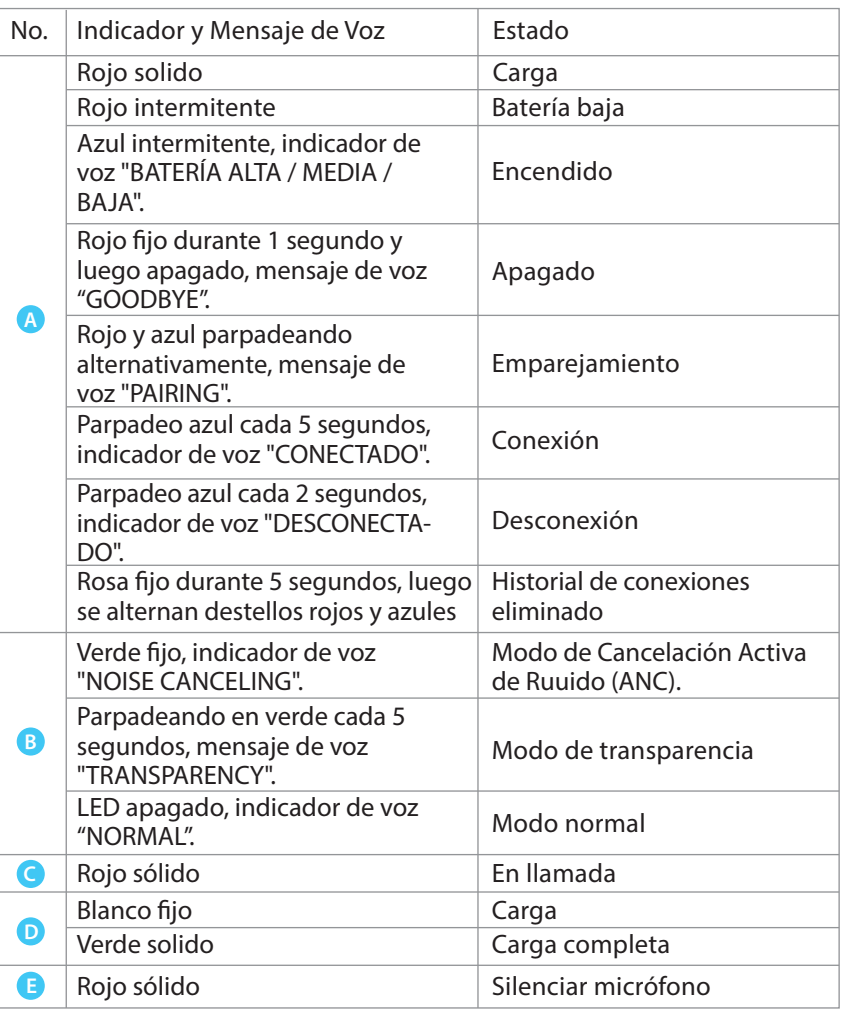
## **Recargar**

Un mensaje de voz "LOW BATTERY" y una luz roja parpadeante indicarán que la batería está baja. Para cargar, puede utilizar un adaptador USB de 5 V/500 mA-2 A (el cargador de teléfono o similar debería funcionar) o un puerto USB de PC como fuente de alimentación.

### OPCIÓN 1 Carga con soporte

Coloque los auriculares en el soporte de carga. El LED de la base de carga se volverá blanco durante la carga y se volverá verde cuando se complete la carga.

OPCIÓN 2 Carga con cable USB

Como alternativa, puede enchufar el cable de alimentación tipo C incluido directamente en el puerto de carga de los auriculares.

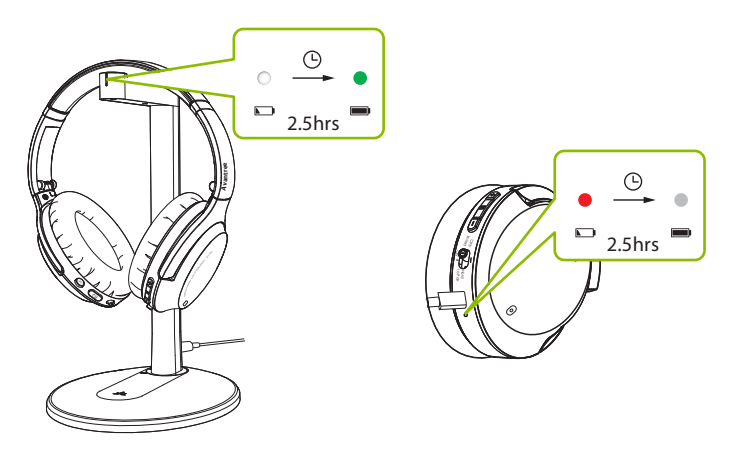

Una luz roja fija indica que la carga está en curso; una vez que la luz se apague, sus auriculares estarán completamente cargados.

## **Conexión de los Auriculares al Dispositivo**

### **Emparejamiento y conexión**

#### **PASO 1**

Enciende los auriculares. Al usarlos por primera vez, los auriculares entrarán automáticamente en modo PAIRING. Si no, pon los auriculares en modo PAIRING

deslizando la tecla *vired* <sup>OFF/</sup>  $\bigcirc$  Pold **en la posición "HOLD TO PAIR" durante 2** segundos hasta que el LED parpadee en rojo y azul.

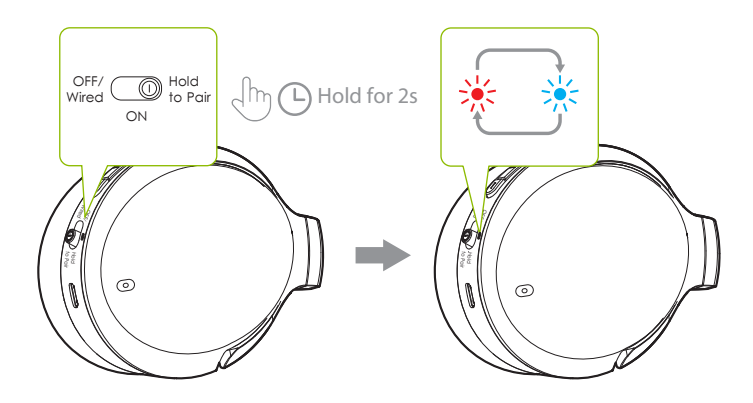

#### **PASO 2**

Encienda el Bluetooth de su dispositivo y seleccione "Avantree Eon" en el menú de Bluetooth.

#### **PASO 3**

Sostenga los auriculares cerca de su dispositivo y espere de 5 a 10 segundos o hasta que se conecten. Una vez conectado correctamente, el indicador LED de los auriculares parpadeará en azul y escuchará el mensaje de voz "CONECTADO".

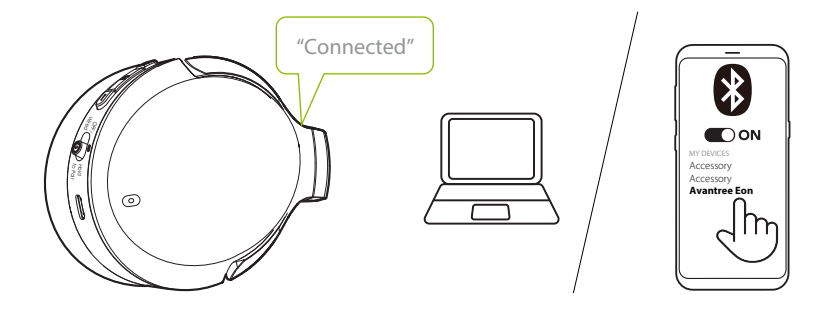

Para un uso posterior, los auriculares deberían volver a conectarse automáticamente al último dispositivo emparejado unos segundos después de encenderlos. De lo contrario, puede activar manualmente la reconexión deslizando la tecla vired <sup>OFF/</sup>  $\overset{\text{D}}{\bigcirc}$  to Pair en la posición "HOLD TO PAIR" una vez, o seleccionando "Avantree Eon" en el menú Bluetooth de su dispositivo.

Es posible que deba configurar sus ajustes de audio cuando utilice el Eon con su PC o computadora portátil.

#### **PASO 1**

Acceda a la configuración de audio de su dispositivo y configure "Avantree" Eon" como predeterminado en SALIDA DE AUDIO / REPRODUCCIÓN. Configure "Avantree Eon" como predeterminado en ENTRADA / DISPOSITIVO DE MICRÓFONO.

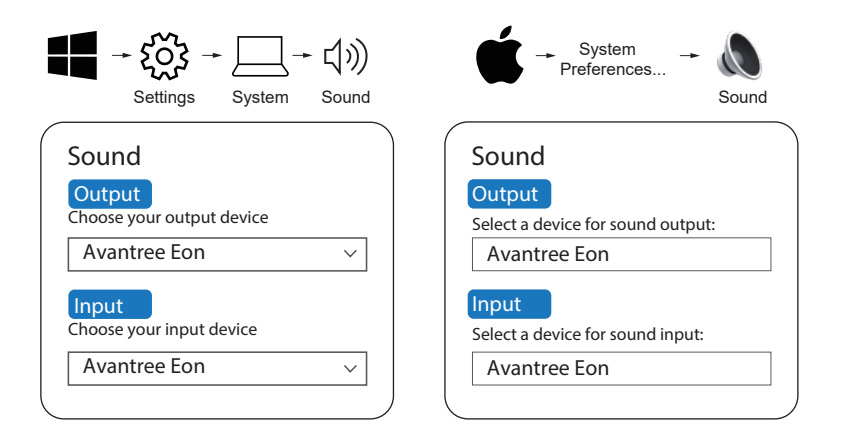

#### **PASO 2:**

Repita los pasos anteriores en su software de reuniones (por ejemplo, Teams, Zoom, Skype, etc.)

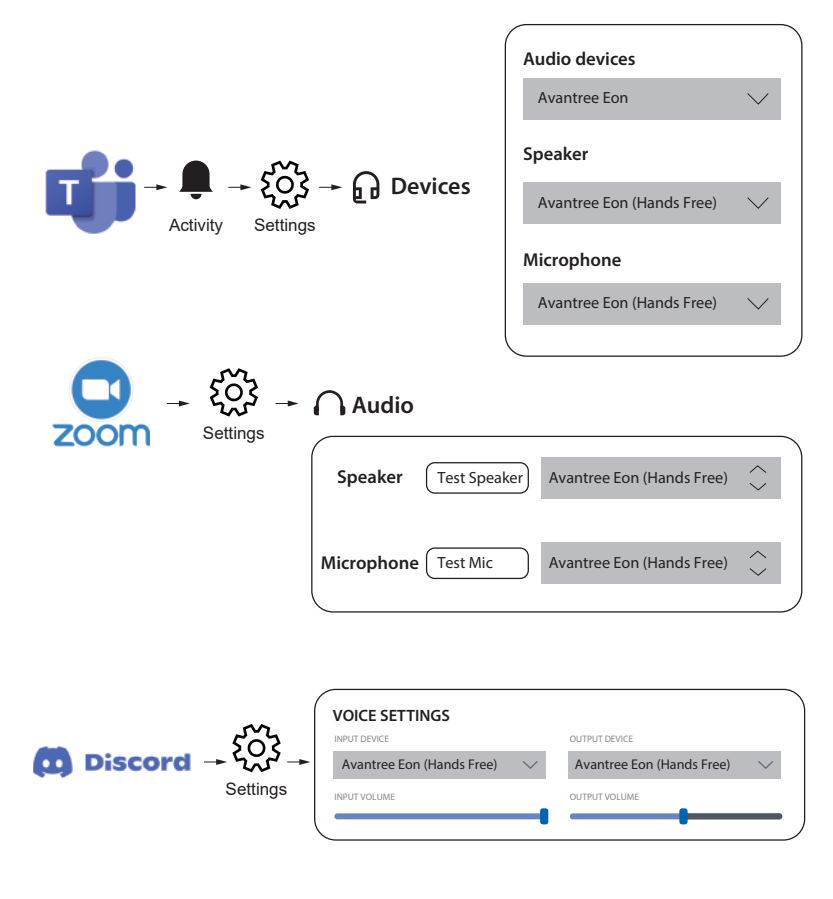

*NOTA: En Windows 11 / macOS, la opción "Altavoz" no está disponible; seleccione "Avantree Eon" como el valor predeterminado en su lugar.*

### **Llamar con Micrófono**

Los auriculares Eon tienen un micrófono incorporado, pero el uso del micrófono boom desmontable mejorará en gran medida la calidad de su llamada. Su tecnología de filtrado de ruido garantizará que su voz (y solo su voz) se escuche alto y claro, y su interruptor de silencio se puede operar convenientemente.

Le recomendamos encarecidamente que utilice el micrófono boom para sus llamadas. Puede usarlo tanto de forma inalámbrica como con cable conectándolo a los auriculares y (opcionalmente) conectando el cable AUX directamente al micrófono boom.

## **Uso como un Auricular con Cable**

ON

### **PASO 1**

Mueve la llave Wired **De la la posición "OFF/WIRED"**.

### **PASO 2**

### OPCIÓN 1

Si no necesita el micrófono, conecte el cable de audio AUX de 3,5 mm tanto a los auriculares como al dispositivo de salida de audio.

### OPCIÓN 2

Si desea realizar llamadas, conecte primero el micrófono boom desmontable a los auriculares y luego conecte el cable de audio AUX de 3,5 mm al micrófono. Conecta el otro extremo del cable a tu dispositivo de salida de audio.

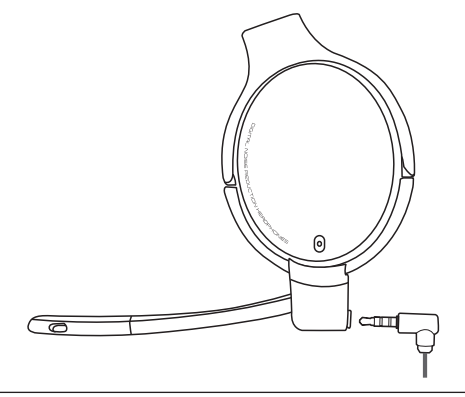

*NOTA: En el modo con cable, los modos de audición (ANC, transparencia, normal) y todos los demás botones integrados no funcionan. El interruptor del micrófono seguirá funcionando.*

**ES**

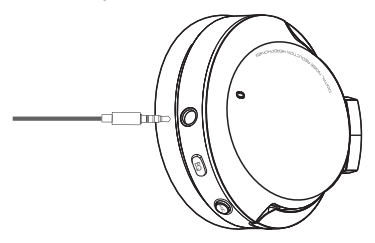

## **Reemplazo de la Batería Recargable**

Las baterías recargables, ubicadas en ambos auriculares, se pueden reemplazar para prolongar la vida útil de su Eon. Escanee el código QR a continuación o busque "Avantree Eon Battery" en Amazon o en el sitio web de Avantree para comprar.

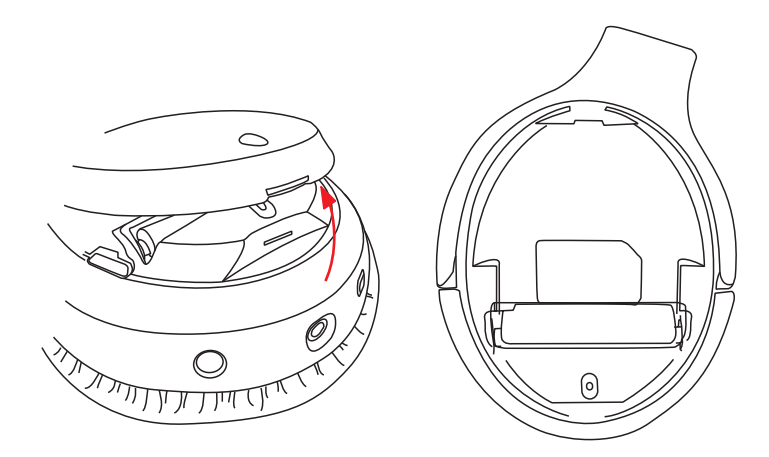

También puede utilizar baterías compatibles con las siguientes especificaciones: batería recargable de iones de litio 3,7 V 10440, capacidad de 350 mAh.

Visite avantree.com/eon/replace-battery para obtener instrucciones de instalación y detalles de los vendedores recomendados.

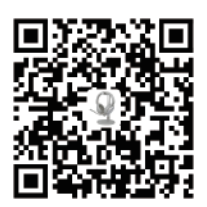

# **Specifiche**

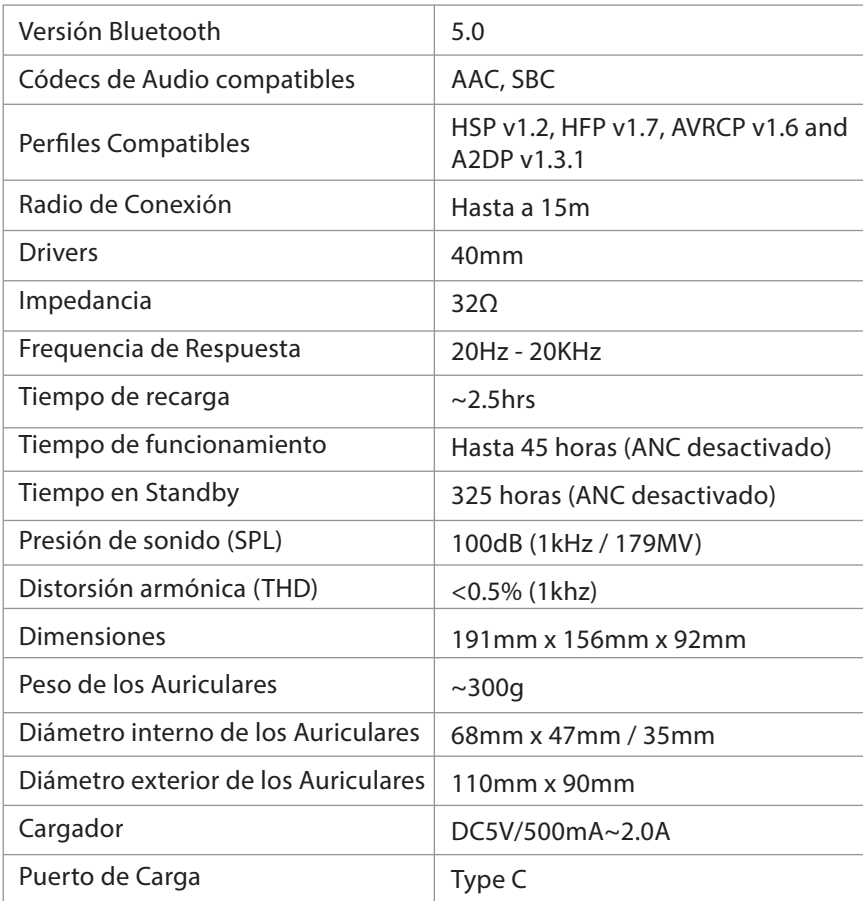

# **FAQ**

A continuación se presentan algunas de las preguntas más comunes que la gente tiene al instalar.

### **Por qué el micrófono no funciona con mi PC?**

Hay varias razones por las que el micrófono puede no funcionar con su PC. Primero, verifique el micrófono boom para asegurarse de que el interruptor de silencio esté apagado (no silenciado). El problema también podría estar relacionado con el hardware o la configuración de su computadora. Para determinar si se trata de un problema de hardware, conecte los auriculares a su teléfono e intente llamar a alguien, con y sin el micrófono boom. Si no hay problemas, vuelva a verificar la configuración de su computadora.

- Asegúrese de que solo una aplicación de reunión esté abierta a la vez.
- Asegúrese de que la configuración de su PC esté configurada correctamente: verifique la configuración de audio de su computadora y asegúrese de que Eon esté seleccionado como fuente de entrada y salida. Compruebe también la configuración de audio de su software de reuniones.
- Asegúrese de que no haya interferencias de un segundo dispositivo: si su Eon está conectado a otro dispositivo a través de un enlace dual al mismo tiempo, intente desconectarse del otro dispositivo.

### **Por qué mi audio no pasa del teléfono a la PC con la función de doble enlace?**

Para cambiar entre el teléfono y la PC, primero pause/finalice la llamada en el dispositivo actual (ya sea usando los controles en el dispositivo activo o presionando el botón correspondiente en el auricular).

Después de 7 a 10 segundos, inicie el audio en el segundo dispositivo. El Eon debería intercambiar fuentes automáticamente.

Puede encontrar una lista completa de preguntas frecuentes en avantree.com/support/eon o contáctenos directamente para obtener más ayuda.

### **Contattaci**

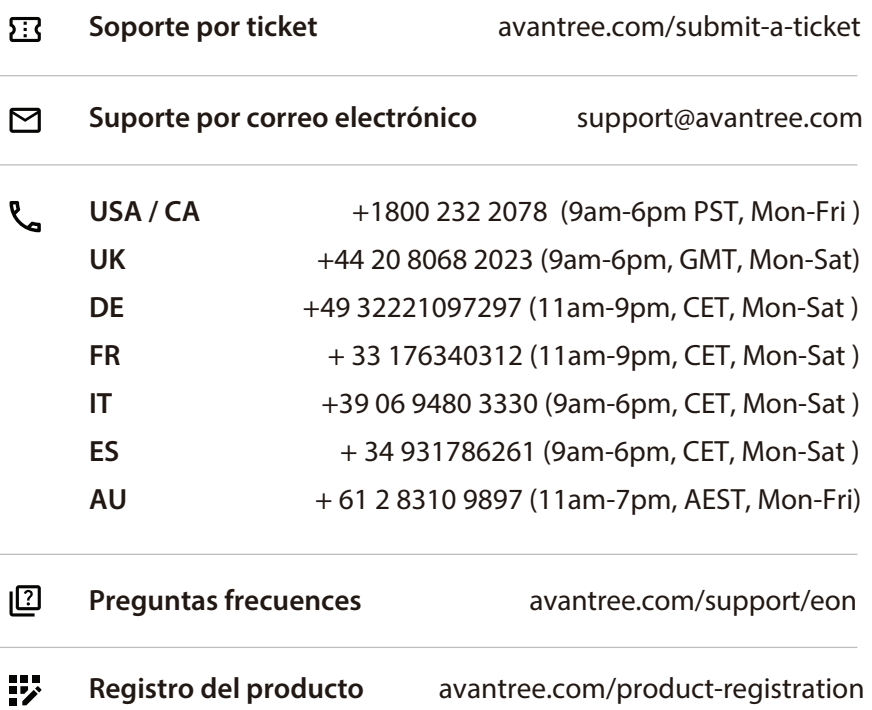

**ES**

# 目次

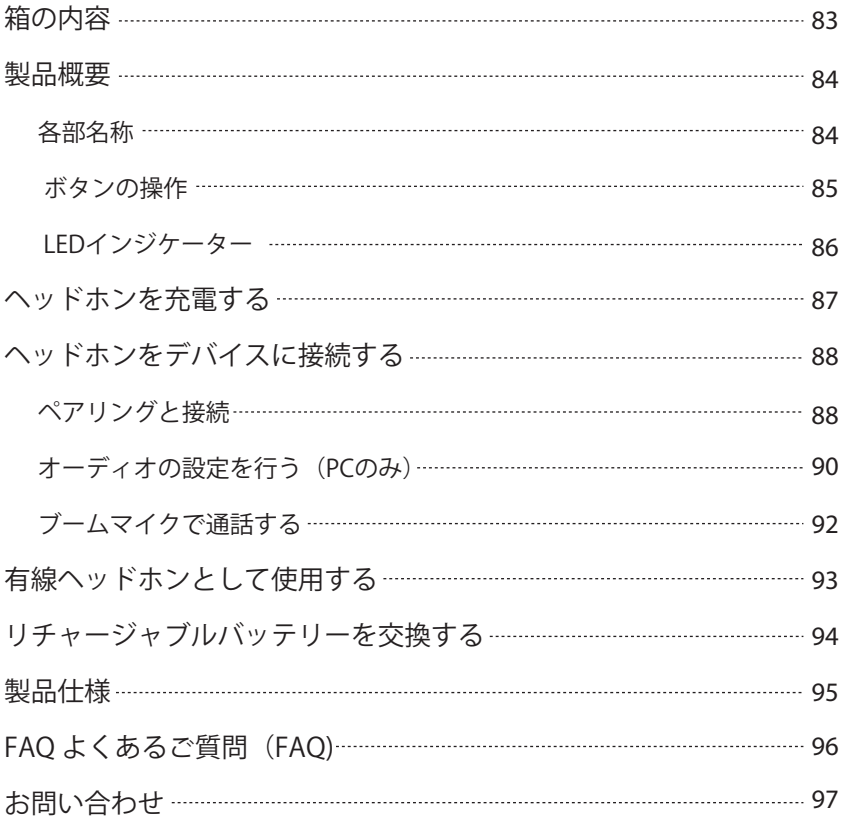

# 箱の内容

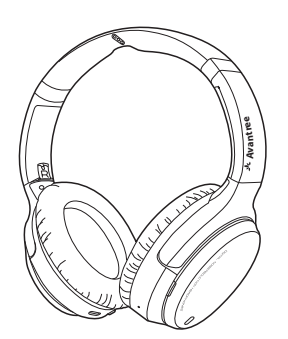

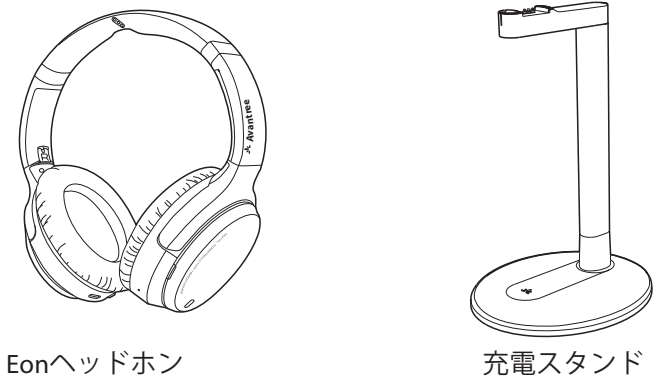

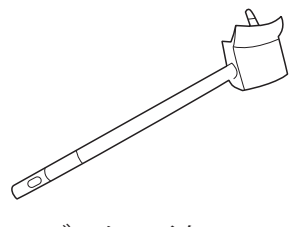

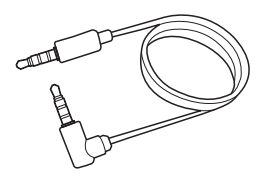

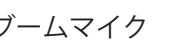

ブームマイク 3.5mm AUXオーディオケーブル

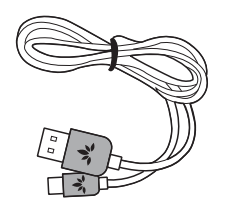

Type-C電源ケーブル キャリングケース

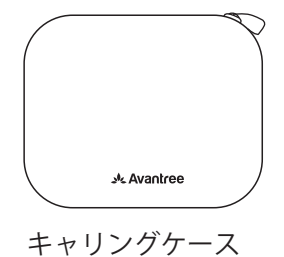

## 製品概要

### 各部名称

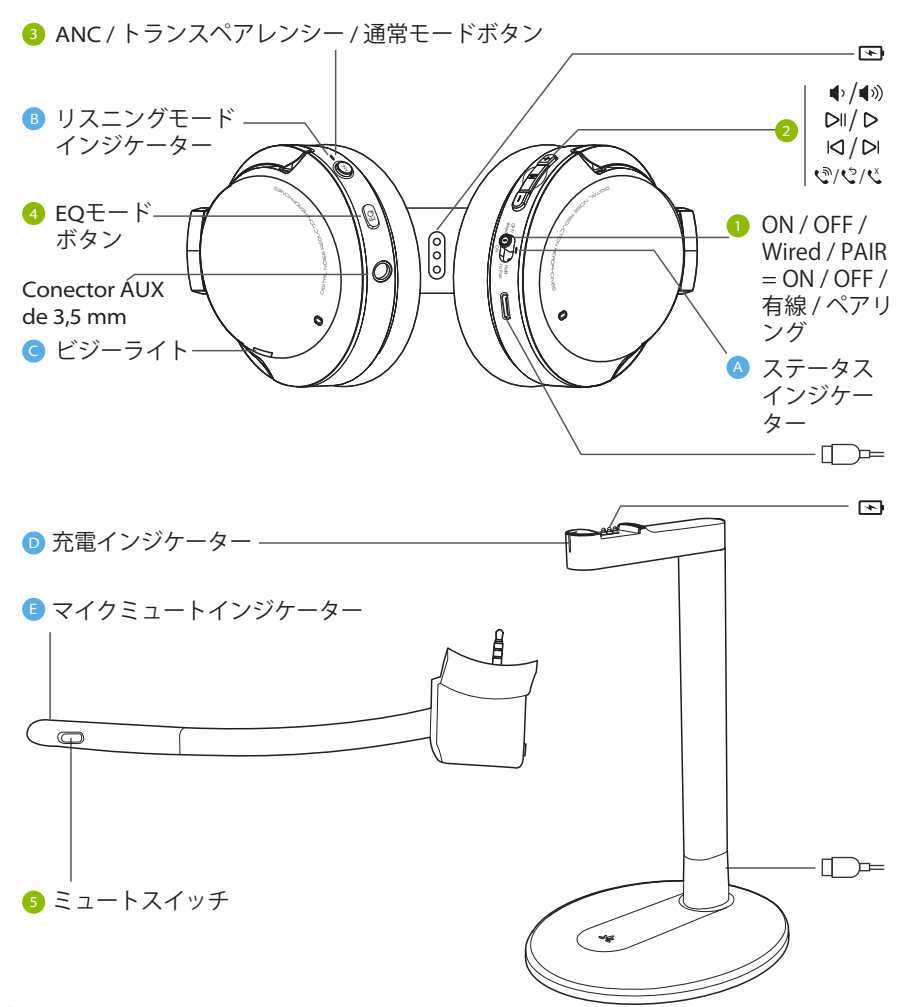

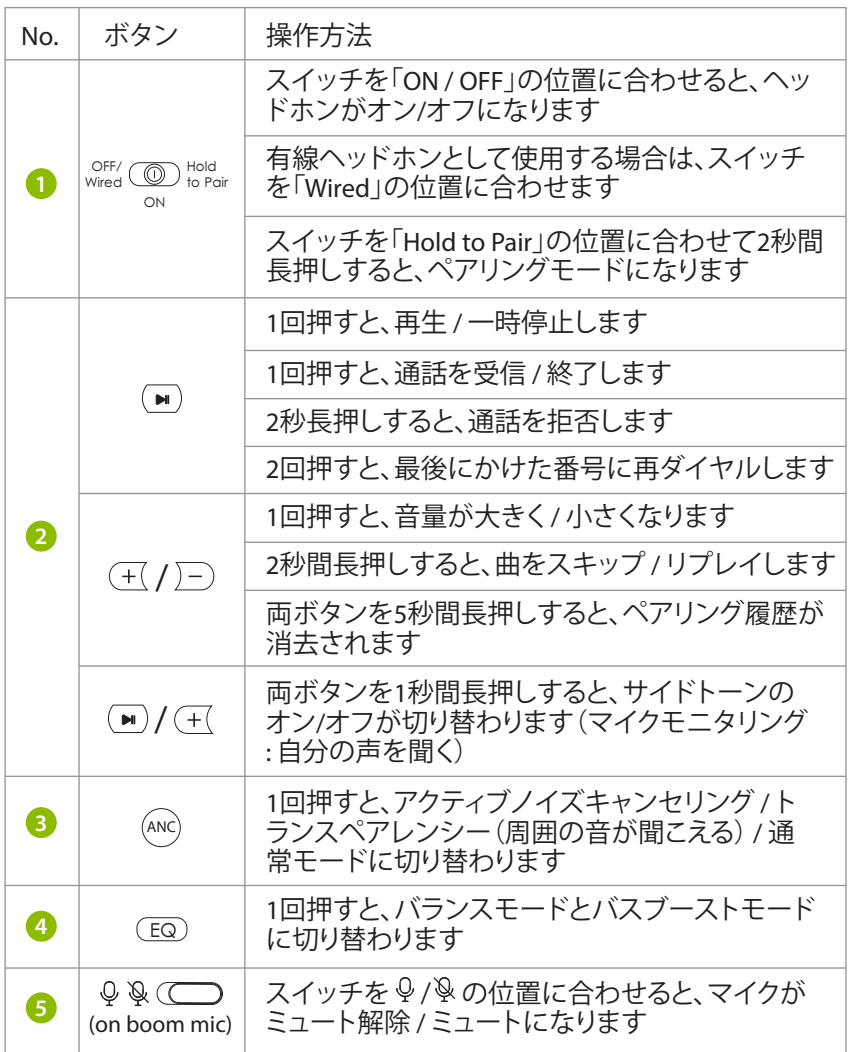

### **LED**インジケーター

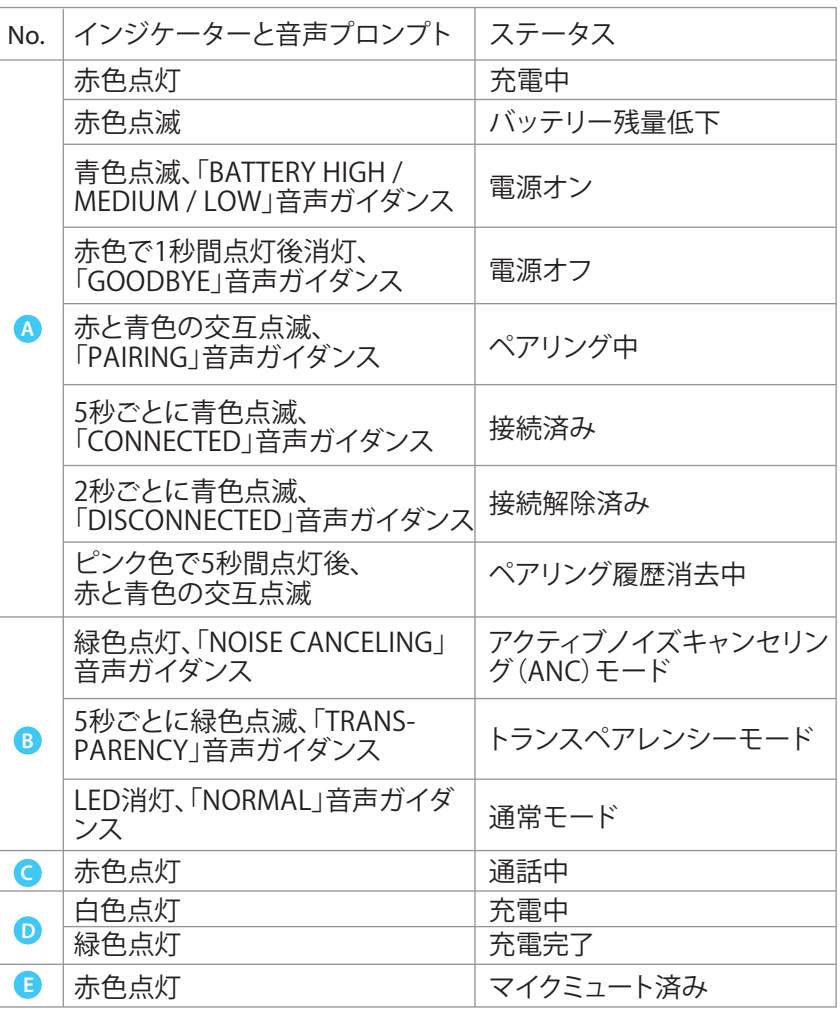

### ヘッドホンを充電する

「BATTERY LOW」の音声ガイダンスと の赤色点滅で、バッテリー残量が **A** 少ないことを示します。充電には、5V/500mA-2A USBアダプター(携帯電話 の充電器などが使用可能)またはPCのUSBポートを電源として使用するこ とができます。

オプション 1 スタンドで充電する

ヘッドホンを充電スタンドに置きます。充電中は充電ドックのLEDが白色に 点灯し、充電が完了すると緑色に点灯します。

オプション 2 USBケーブルで充電する

付属のType-C電源ケーブルをヘッドホンの充電ポートに直接差し込みます。

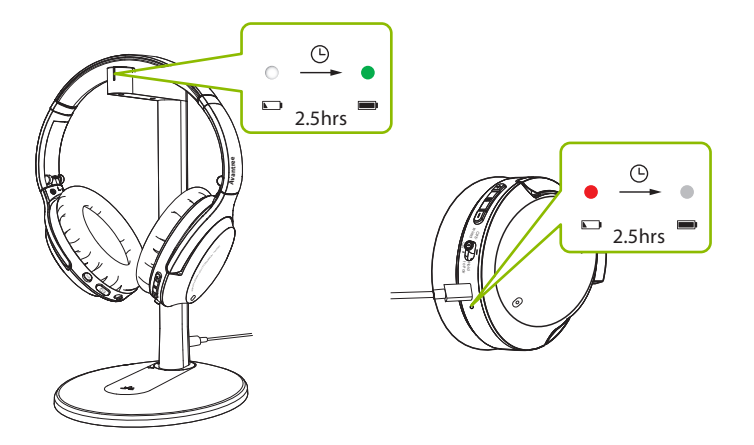

赤色の点灯は充電中であることを示し、消灯するとヘッドホンのバッテリー が完全に充電されたことを示します。

## ヘッドホンをデバイスに接続する

ペアリングと接続

ステップ **1**

ヘッドホンの電源をオンにします。初めて使用する場合、ヘッドホンは自動 的にペアリングモードになります。

ペアリングされない場合は、 スイッチを「Hold to Pair」にスラ OFF/ Wired Hold to Pair イドさせて、LEDが赤と青に点滅するまで2秒間押し続けてヘッドホンをペ ON アリングモードにします。

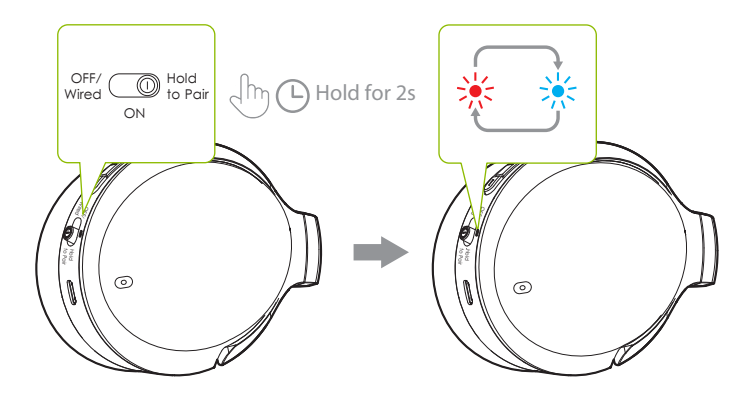

ステップ **2** デバイスのBluetoothをオンにし、Bluetoothメニューで「Avantree Eon」を選 択します。

ステップ **3**

ヘッドホンをデバイスに近づけ、5~10秒または接続するまで待ちます。正 常に接続されると、ヘッドホンのLEDインジケーターが青く点滅し、「 CONNECTED」という音声ガイダンスが聞こえます。

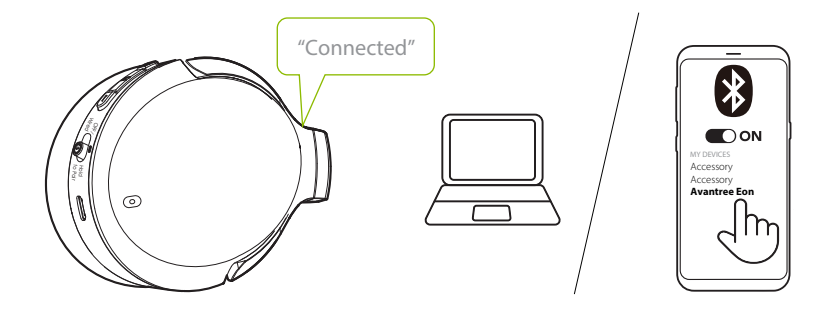

初回以降は、ヘッドホンの電源を入れてから数秒以内に、最後にペアリング したデバイスに自動的に再接続します。接続されない場合は、 <sup>OFF/</sup> ◯ <sup>Hold</sup> スイッチを1回「Hold to Pair」にスライドさせるか、デバイスのBluetoothメニ ON ューで「Avantree Eon」を選択することで、手動で再接続を有効にすることが できます。

**JP**

EON

### オーディオの設定を行う(**PC**のみ)

PC またはラップトップで Eon を使用する場合、オーディオ設定を構成する 必要がある場合があります。

ステップ **1**

デバイスのオーディオ設定にアクセスし、「音声出力 / 再生」で「Avantree Eon」をデフォルトに設定します。入力 / マイクで「Avantree Eon」をデフォル トに設定します。

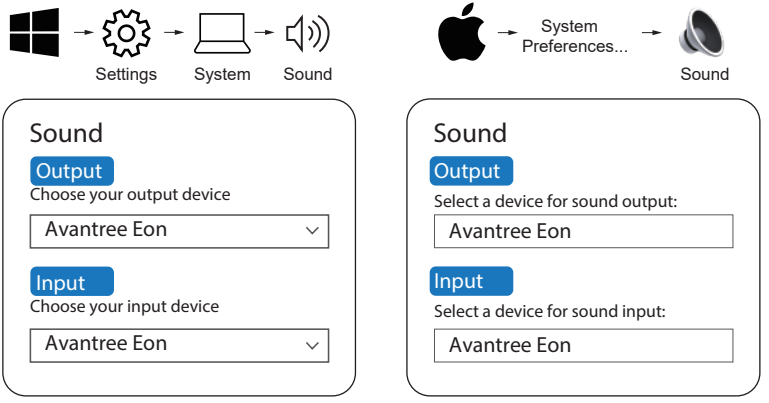

ステップ 2**:**

お使いのビデオ会議ソフトウェア(Teams、Zoom、Skypeなど)で上 記の手順を繰り返します。

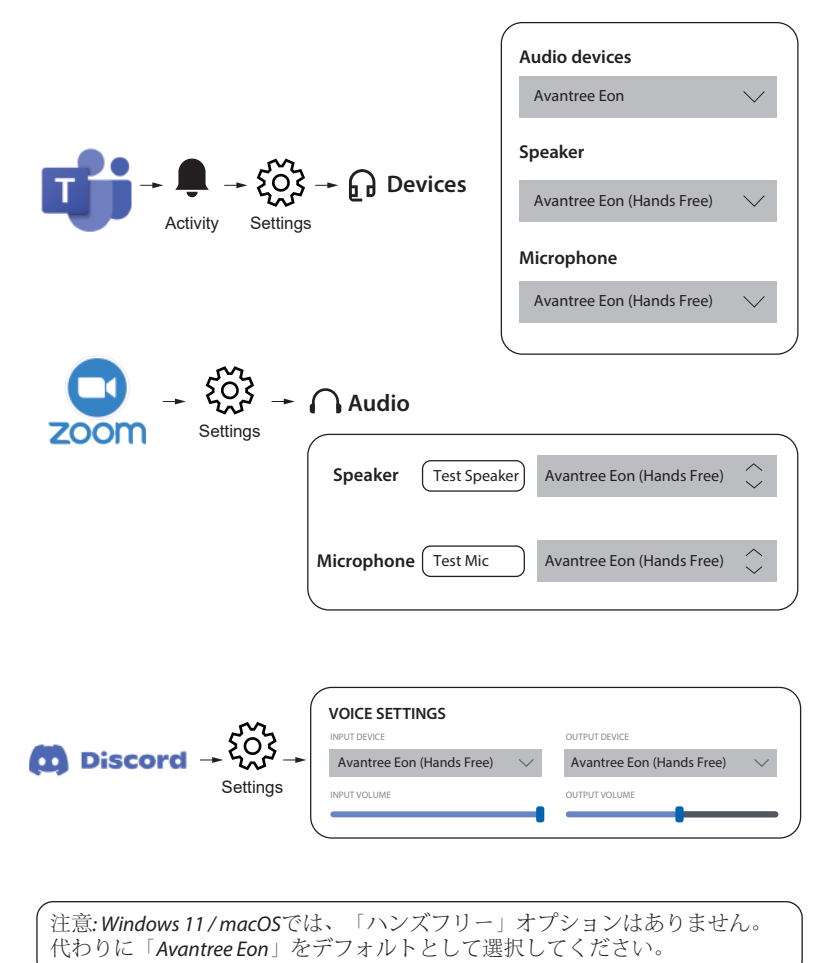

### ブームマイクで通話する

Eonヘッドホンにはマイクが内蔵されていますが、着脱式のブームマイク を使用することで、通話品質を大幅に向上させることができます。ノイズフ ィルタリング技術により、あなたの声(だけ)をはっきりと聞き取ることがで き、ミュートスイッチも活用できます。

通話にはブームマイクの使用を強くお勧めします。ヘッドホンに接続し、( オプションで)AUXケーブルをブームマイクに直接接続することで、ワイヤ レスと有線の両方のモードで使用することができます。

### 有線ヘッドホンとして使用する

ステップ **1** <sup>OFF/</sup> | Obla スイッチを | OFF / Wired」にスライドさせます。 ステップ 2 ON

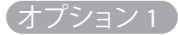

マイクが不要な場合は、3.5mm AUXオーディオケーブルを、ヘッドホンと音 声出力デバイスの両方に差し込みます。

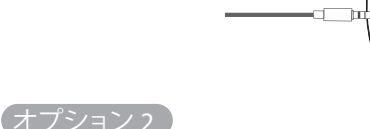

通話する場合は、まず着脱式のブームマイクをヘッドホンに差し込み、次に 3.5mm AUXオーディオケーブルをマイクに差し込みます。ケーブルのもう一 方は、お使いの音声出力デバイスに差し込みます。

 $\bigvee_{\mathfrak{S}}^{\mathfrak{S}}$ 

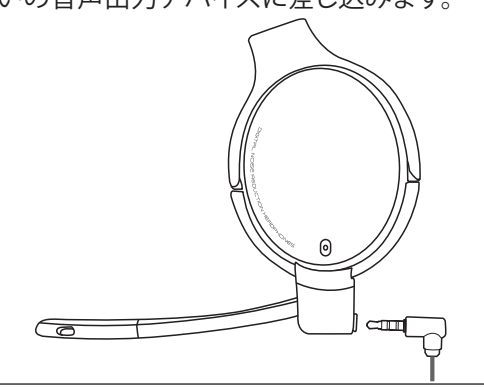

注意: 有線モードでは、リスニングモード (ANC、トランスペアレンシー、通常) お よび他のすべての内蔵ボタンは機能しません。ブームマイクのスイッチはそのまま機 能します。

# リチャージャブルバッテリーを交換する

ヘッドホン両耳にある充電池を交換することで、Eonの寿命を延ばすことが できます。購入するには、下記のQRコードを読み取るか、Amazonや Avantreeのサイトで「Avantree Eon battery」と検索してください。

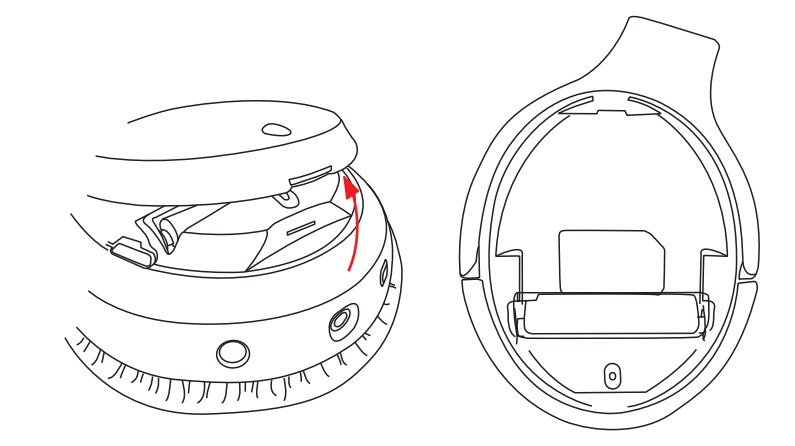

また、以下の仕様の互換バッテリーを使用すること も可能です。

リチウムイオン10440充電池 3.7V 容量: 350mAh

設置方法と推奨販売店の詳細については、 avantree.com/eon/replace-batteryをご覧ください。

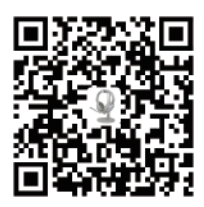

# 製品仕様

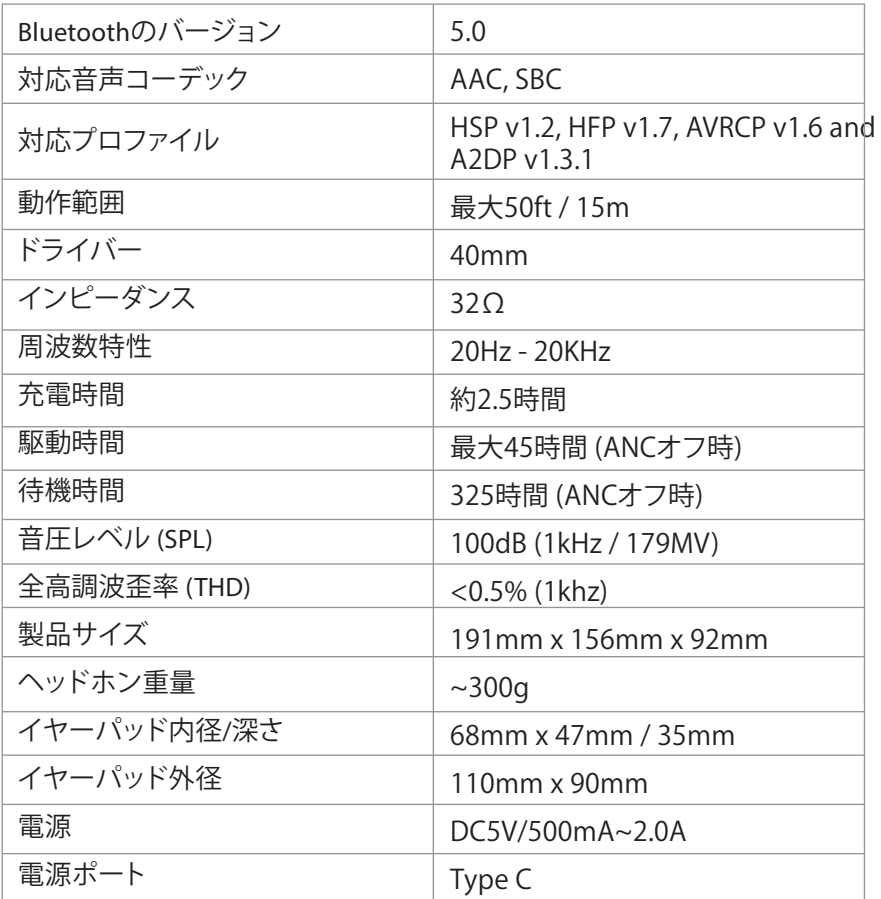

्<br>मृत्यू<br>अप्रैल जी

### **FAQ** よくあるご質問(**FAQ**)

セットアップ時によくある質問を以下にご紹介します。

### 私の**PC**でマイクが使えないのはなぜですか?

マイクがPCと連動しない理由はいくつかあります。まず第一に、ブームマイク のミュートスイッチがOFF(ミュート解除)になっていることを確認してくださ い。この問題は、ハードウェアまたはコンピュータの設定に関連している可能 性もあります。ハードウェアの問題かどうかを判断するには、ヘッドホンを携 帯電話に接続し、ブームマイクを使用する場合と使用しない場合の両方を試 して、誰かに電話をかけるテストを行ってください。問題がない場合は、コン ピュータの設定を再度確認してください。

- •一度に開く会議アプリは1つだけにしてください。
- •PCの設定が正しく行われていることを確認します。PCのサウンド設定を 確認し、Eonが出力と入力の両方のソースとして選択されていることを確 認します。会議ソフトウェアのサウンド設定も確認してください。
- •他のデバイスからの干渉がないことを確認してください。Eonがデュアル リンクで他のデバイスと同時に接続されている場合、他のデバイスとの 接続を解除してみてください。

### デュアルリンク機能で、スマホとPCの間で音声が切り替わらないのはなぜで すか?

携帯電話とPCを切り替えるには、まず現在のデバイスで音声を一時停止し、 通話を終了します(有効なデバイスのコントロールを使用するか、ヘッドフォ ンの対応するボタンを押します)。

7~10秒後、2台目のデバイスで音声を開始します。Eonは自動的にソースを 切り替えるはずです。

FAQの一覧はavantree.com/support/eonでご覧いただけます。また、追加の サポートについては直接お問い合わせください。

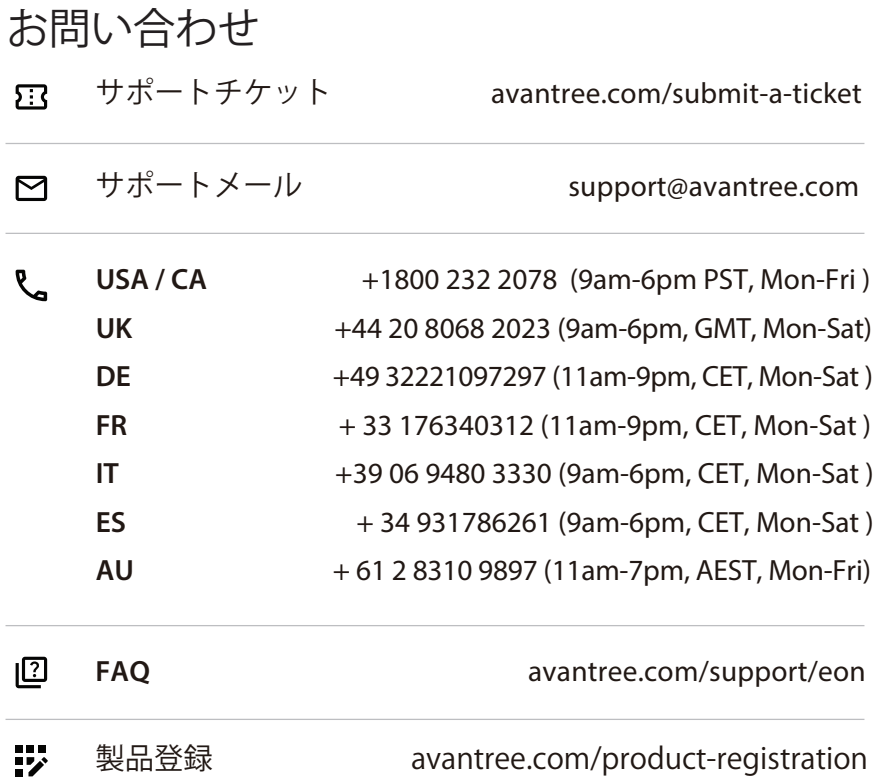

्<br>मृत्यू<br>P

Manufacturer: Avantronics Limited Address: Luohu District, Shenzhen 518000 China

US Importer: Avantree Corporation San Jose, California 95119 USA

UK Importer: Avantree Limited Watford, WD180 0HQ UK

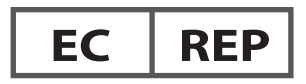

Servicer in Europe: Gizmex GmbH, Sternstr. 67, 40479 Dusseldorf, Germany Tel: 01 – 408 334 8648 support@avantree.com

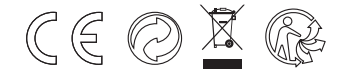

Model No:BTHS-AS100 Dispose of the packaging and this product in accordance with the latest provisions. Z-PKQG-AS100-V2

# **FCC Requirement**

Any changes or modifications not expressly approved by the party responsible for compliance could void the user's authority to operate the equipment.

This device complies with Part 15 of the FCC Rules. Operation is subject to the following two conditions:

(1) this device may not cause harmful interference, and

(2) this device must accept any interference received, including interference that may cause undesired operation.

Note: This equipment has been tested and found to comply with the limits for a Class B digital device, pursuant to Part 15 of the FCC Rules. These limits are designed to provide reasonable protection against harmful interference in a residential installation. This equipment generates, uses, and can radiate radio frequency energy, and if not installed and used in accordance with the instructions,<br>may cause harmful interference to radio communications. However, there is no guarantee that interference will not occur in a particular installation. If this equipment does cause harmful interference to radio or television reception, which can be determined by turning the equipment off and on, the user is encouraged to try to correct the interference by one or more of the following measures:

– Reorient or relocate the receiving antenna.

– Increase the separation between the equipment and receiver.

– Connect the equipment into an outlet on a circuit different from that to which the receiver is connected.

– Consult the dealer or an experienced radio/TV technician for help.